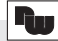

## **Bestellhinweise**

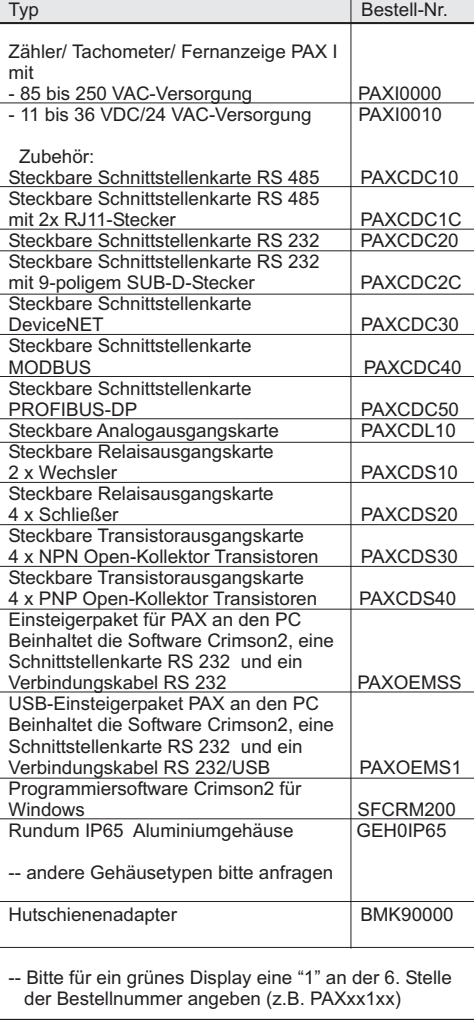

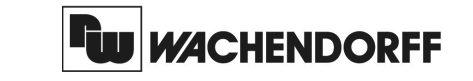

**Wachendorff Prozesstechnik GmbH & Co. KG**Industriestrasse 7 D-65366 Geisenheim Tel.: +49 (0) 67 22 / 99 65 - 20 Fax:+49 (0) 67 22 / 99 65 - 78www.wachendorff.de

Betriebsanleitungfür**Industrie-Digitalanzeige**

# **Zähler/TachometerPAX I**

Version: 3.00

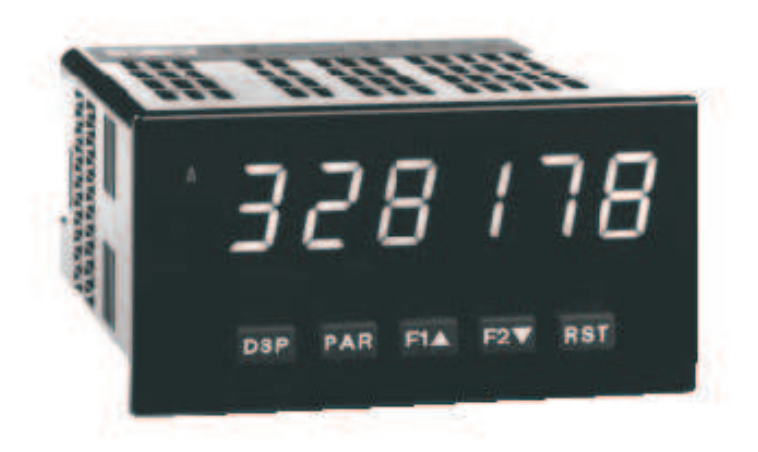

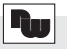

**Inhalt**

- Raum für Notizen -

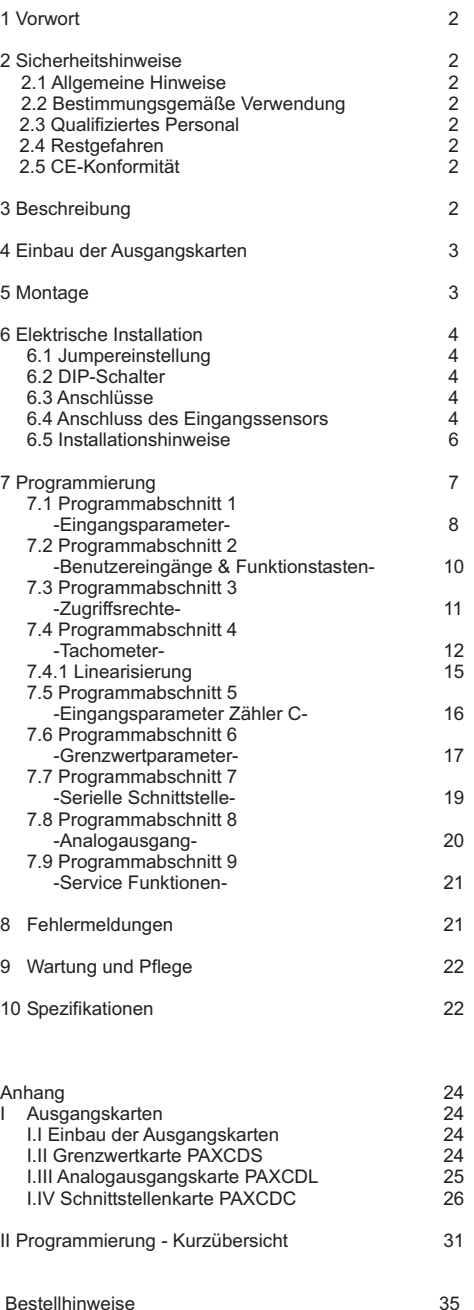

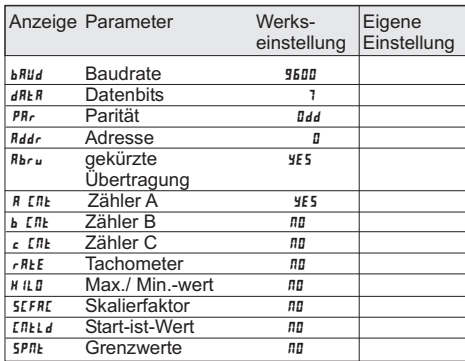

### 8-Out-**Analogausgang**

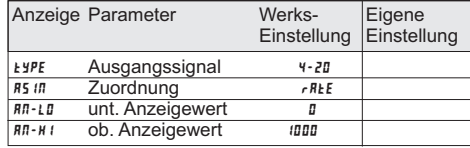

### 9-FCS-**Service Funktionen**

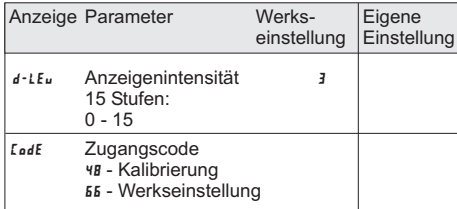

### **1 Vorwort**

Verehrter Kunde!

Wir bedanken uns für Ihre Entscheidung ein Produkt unseres Hauses einzusetzen und gratulieren Ihnen zudiesem Entschluss.

Die Geräte der Digitalanzeigenserie PAX können vor Ort für zahlreiche unterschiedliche Anwendungen programmiert werden.

Um die Funktionsvielfalt dieses Gerätes für Sie optimal zu nutzen, bitten wir Sie folgendes zu beachten:

**Jede Person, die mit der Inbetriebnahme oder Bedienung dieses Gerätes beauftragt ist, muß die Betriebsanleitung und insbesondere die Sicherheitshinweise gelesen und verstanden haben!**

# **2 Sicherheitshinweise**

### **2.1 Allgemeine Hinweise**

Zur Gewährleistung eines sicheren Betriebes darf das Gerät nur nach den Angaben in der Betriebsanleitung betrieben werden. Bei der Verwendung sind zusätzlich die für den jeweiligen Anwendungsfall erforderlichen Rechts- und Sicherheitsvorschriften zu beachten. Sinngemäß gilt dies auch bei Verwendung von Zubehör.

### **2.2 Bestimmungsgemäße Verwendung**

Die Geräte der Digitalanzeigenserie PAX dienen zur Anzeige und Überwachung von Prozeßgrößen. Jeder darüber hinausgehende Gebrauch gilt als nicht bestimmungsgemäß.

Ein Gerät der Digitalanzeigenserie PAX darf nicht als alleiniges Mittel zur Abwendung gefährlicher Zustände an Maschinen und Anlagen eingesetzt werden. Maschinen und Anlagen müssen so konstruiert werden, daß fehlerhafte Zustände nicht zu einer für das Bedienpersonal gefährlichen Situation führen können (z. B. durch unabhängige Grenzwertschalter, mechanische Verriegelungen, etc.).

### **2.3 Qualifiziertes Personal**

Geräte der Digitalanzeigenserie PAX dürfen nur von qualifiziertem Personal, ausschließlich entsprechend dertechnischen Daten verwendet werden.

Qualifiziertes Personal sind Personen, die mit der Aufstellung, Montage, Inbetriebnahme und Betrieb dieses Gerätes vertraut sind und die über eine ihrerTätigkeit entsprechenden Qualifikation verfügen.

### **2.4 Restgefahren**

Die Geräte der Digitalanzeigenserie PAX entsprechen dem Stand der Technik und sind betriebssicher. Von den Geräten können Restgefahren ausgehen, wenn sie von ungeschultem Personal unsachgemäß eingesetzt undbedient werden.

In dieser Anleitung wird auf Restgefahren mit demfolgenden Symbol hingewiesen:

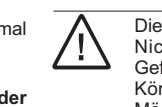

 $|\wedge$ 

Dieses Symbol weist darauf hin, daß bei Nichtbeachtung der Sicherheitshinweise Gefahren für Menschen bis zur schweren Körperverletzung oder Tod und/oder dieMöglichkeit von Sachschäden besteht.

### **2.5 CE-Konformität**

Die Konformitätserklärung liegt bei uns aus. Sie könnendiese gerne beziehen. Rufen Sie einfach an.

### **3 Beschreibung**

Der PAXI ist ein programmierbarer digitaler Zähler/ Tachometer, der für den Anschluss aller handelsüblichen Sensoren konzipiert ist. Er verfügt über 2 Eingänge, die als zwei unabhängige Zähler A und B oder als ein Zähler und/oder ein Tachometer verwendet werden können, sowie einen dritten Zähler C für die Summen-/ Differenzbildung der Zähler A und B. Der Zähler C kann auch über die serielle Schnittstelle (Option) alsBusanzeige eingesetzt werden.

Die Zähler und der Tachometer können frei skaliert und somit an die gestellten Anforderungen angepasst werden. Zusätzliche Anzeigen wie Minimalwert- /Maximalwertanzeige sowie ein skalierbarer Impulsausgang sind ebenfalls möglich.

Steckbare Ausgangskarten lassen auch eine nachträglicheAufrüstung dieses Gerätes der DigitalanzeigenseriePAX zu. Dieses PAX-Gerät kann mit einer Grenzwertkarte (Relais oder Transistoren), einer Schnittstellenkarte (RS232, RS485, DeviceNet, Modbusoder PROFIBUS-DP) und einer Analogausgangskarte (0/4 bis 20 mA und 0-10V) bestückt werden.

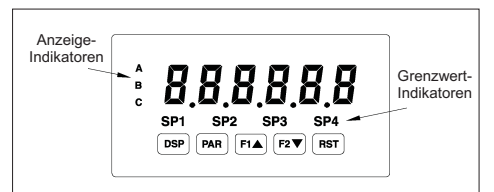

**Bild 3.1:** Frontansicht

### **4 Einbau der Ausgangskarten**

Die Geräte der PAX-Serie können mit bis zu drei Ausgangskarten bestückt werden. Dies sind: - eine Grenzwertkarte

- eineAnalogausgangskarte

- eine Schnittstellenkarte

 Maximal kann das Gerät mit einer Schnittstellenkarte, einer Relais- oder Transistorausgangskarte und einerAnalogausgangskarte bestückt werden.

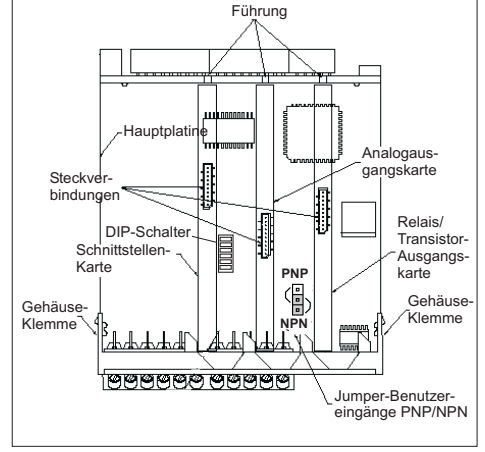

**Bild 4.1:** Ausgangskarten

Achten Sie darauf, daß beim Abziehen desGehäuses keine Spannung am Gerät anliegt!

Die Ausgangskarten haben feste Einbaupositionen. Die Steckverbinder der Karten sind so konstruiert, das jede Karte nur auf eine bestimmte Position passt. DieEinbauposition der Karten ist in Bild 4.1 ersichtlich.

Gehen Sie beim Einbau einer Ausgangskarte wie folgt vor:

1. Drücken Sie die Gehäuseklemmen zusammen und ziehen Sie das Gehäuse nach hinten von derHauptplatine.

2. Stecken Sie die Ausgangskarte auf den entsprechenden Steckplatz (siehe Bild 4.1).

3. Schieben Sie das Gehäuse wieder auf dieHauptplatine, bis die Gehäuseklemmen einrasten.

Berühren Sie die Platinen nur an den Kanten, da die Bauteile durch statische Aufladung zerstört werdenkönnen!

### **5 Montage**

Die Geräte der Digitalanzeigenserie PAX sind für den Schalttafeleinbau konzipiert. Bei sachgerechtem Einbau wird ein Staub- und Strahlwasserschutz nach IP65 erreicht (von vorne). Für die Schalttafel wird eineMindestdicke von 3 mm empfohlen.

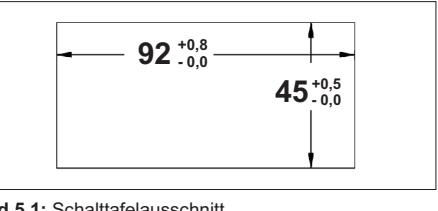

**Bild 5.1:** Schalttafelausschnitt

**It See** Bevor das Gerät eingebaut wird, müssen allegewünschten Steckkarten installiert werden!

#### **Montageanleitung**

- 1. Schalttafelausschnitt nach angegebenen Maßenanfertigen, entgraten und fettfrei reinigen.
- 2. Befestigungsrahmen nach hinten wegziehen.
- 3. Dichtung von hinten bis zum Frontrahmen über das Gerät schieben.
- 4. Gerät von der Frontseite durch den Ausschnitt schieben, bis die Dichtung die Schalttafel berührt.
- 5. Gerät von vorne gegen die Schalttafel drücken und gleichzeitig den Befestigungsrahmen von hinten über das Gerät schieben, bis er einrastet und sich nicht mehr weiterschieben lässt.
- 6. Abwechselnd beide Schrauben langsam anziehen, bis das Gerät fest im Ausschnitt sitzt (max. Drehmoment ca. 79 N/cm).

Das Gerät ist nun fertig montiert.

Industrie-Digitalanzeige Zähler/Tachometer PAX I

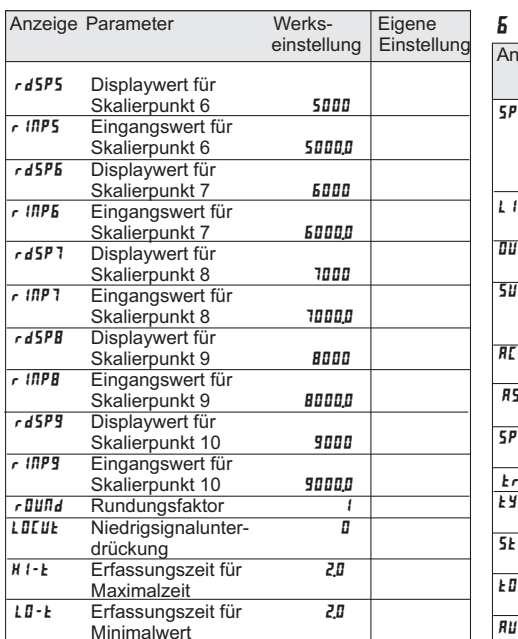

### 5-CtrC**- Eingangsparameter Zähler C**

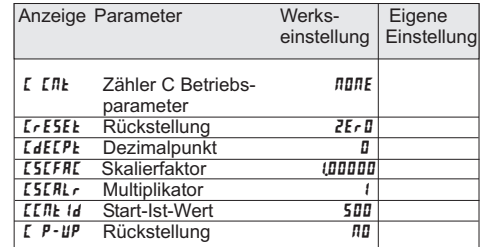

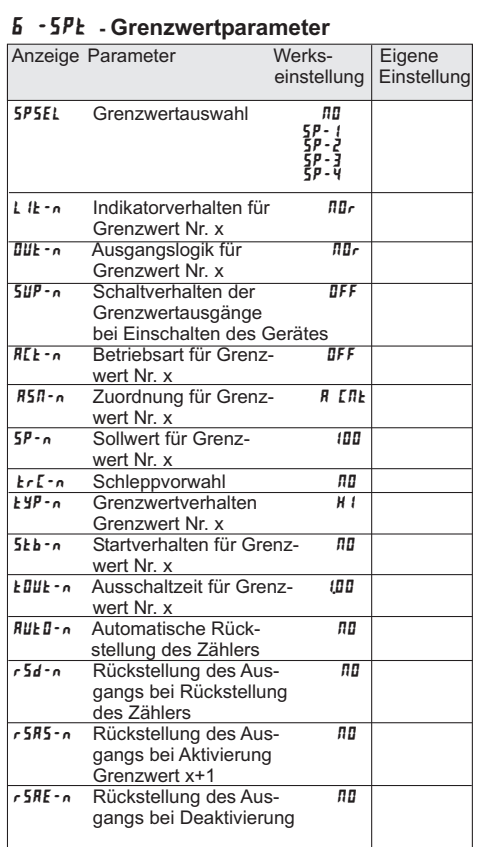

3

#### **II Programmierung - Kurzübersicht**

#### I -INP**- Zähler A und B Eingangsparameter**3-LOC**- Zugriffsrechte**

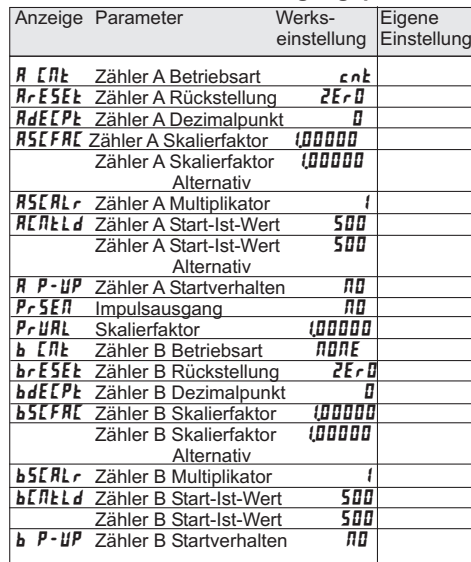

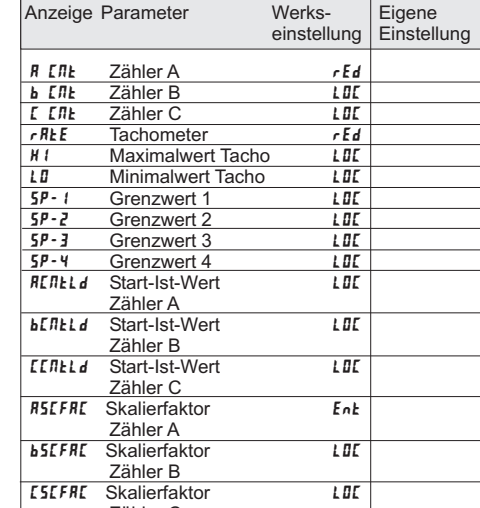

0

#### 2-FNC**-Benutzereingänge, Funktionstasten**

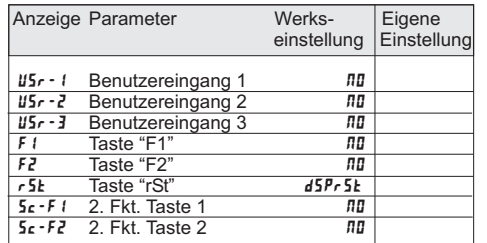

Zähler C**Code** 

CodE

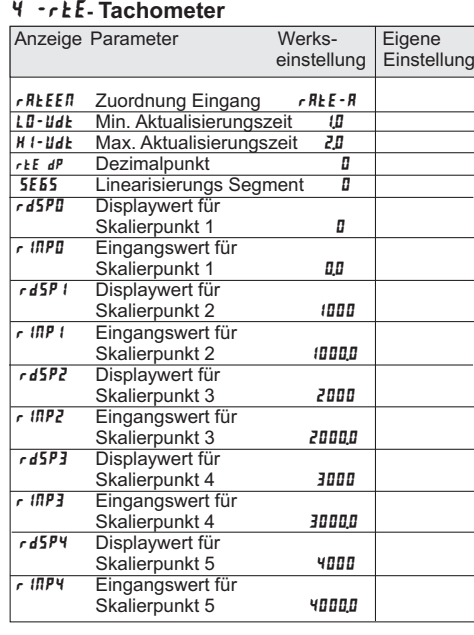

### **6 Elektrische Installation**

### **6.1 Jumpereinstellung**

Vor Inbetriebnahme des Gerätes muß folgende Jumpereinstellung auf der Hauptplatine des PAX gegebenenfalls geändert werden (Bild 4.1).

- Logik der Benutzereingänge (Werkseinstellung NPN).

Verwenden Sie die Benutzereingänge 1 und/oder 2 für die Laufrichtungserkennung, achten Sie bitte darauf, daß hier nur PNP oder NPN-Logik zur Verfügung steht. Die Einstellung der DIP-Schalter bezieht sich nur auf dieEingängeA und B.

### **6.2 DIP-Schalter**

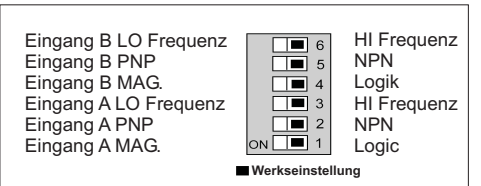

### **Bild 6.1:** DIP-Schalter

Vor Inbetriebnahme des Gerätes müssen die DIP-Schalter auf der Hauptplatine des PAXI überprüft und gegebenenfalls auf die verwendeten Sensoren anEingangA und B getrennt abgestimmt werden.

Folgende Spezifikationen können über DIP-Schaltereingestellt werden:<br>HI: Fü

- HI: Für Eingangsfrequenzen über 50 Hz.<br>LO: Für Eingangsfrequenzen bis 50 Für Eingangsfrequenzen bis 50 Hz; Einfügung eines Dämpfungskondensators gegen Kontaktprellen und Begrenzung der Eingangsfrequenz auf 50 Hz mit einer max. Impulsbreite von 10ms.
- $PNP:$  Interner 3,9 K $\Omega$  pull-down Widerstand, 7,3 mA max.@ 28 VDC. Vmax 30 VDC.
- NPN: Interner 7,8 KΩ pull-up Widerstand auf 12 VDC, Imax= 1,9 mA.
- LOGIC: Setzt Triggerniveau auf  $\mathsf{V}_{\scriptscriptstyle{H}}$ = 1,5 V max.;  $\rm V_{_{\rm ICH}}$ = 3,75 V min.
- MAG.: Empfindlichkeit 200 mV Spitze (PNP muss auf ON stehen / fürZählanwendungen nicht empfohlen).

### **6.3 Anschlüsse**

Die Anschlüsse befinden sich auf der Rückseite des Gerätes. Nachfolgend sind nur die Anschlüsse des Grundgerätes aufgeführt. Die Anschlussbelegung derSteckkarten entnehmen Sie demAnhang.

#### **Grundgerät**

+

 $3 + EXC$ 

10 COMM

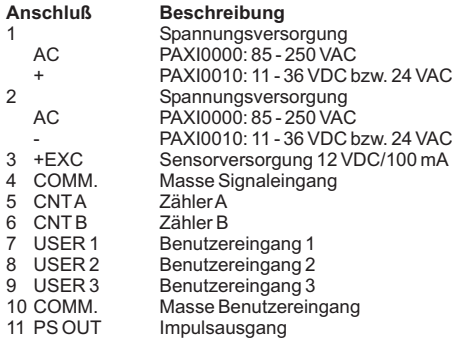

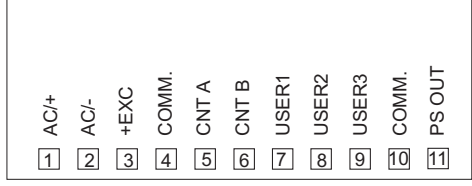

**Bild 6.2:** Anschlüsse

### **6.4 Anschluss des Eingangssensors**

Achten Sie stets darauf, daß der Masseanschluss der Signaleingänge entweder vor gefährlichen Spannungenisoliert oder der Masseanschluss geerdet ist.

Die Masseanschlüsse der Signaleingänge undder Benutzereingänge sind <u>nicht</u> galvanisch getrennt!

Bei Benutzung des Eingangs B schließen Sie den Sensor an Klemme 6 an und stellen die DIP-Schalter 4-6entsprechend der Spezifikation ein.

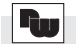

### Industrie-Digitalanzeige Zähler/Tachometer PAX I

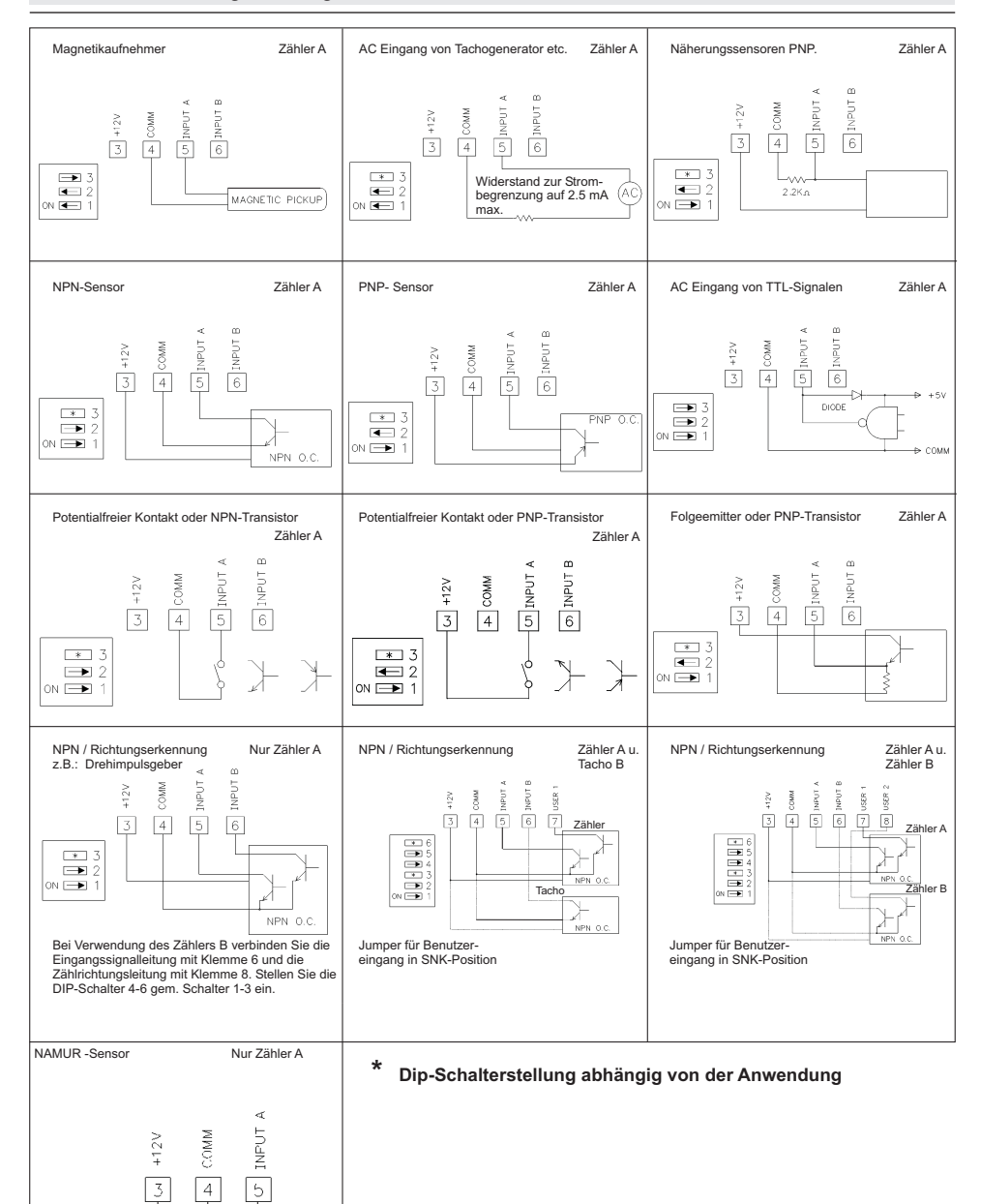

1,1 K Ohm

#### **I.IV.VI ASCII Tabelle der möglichen Zeichen**

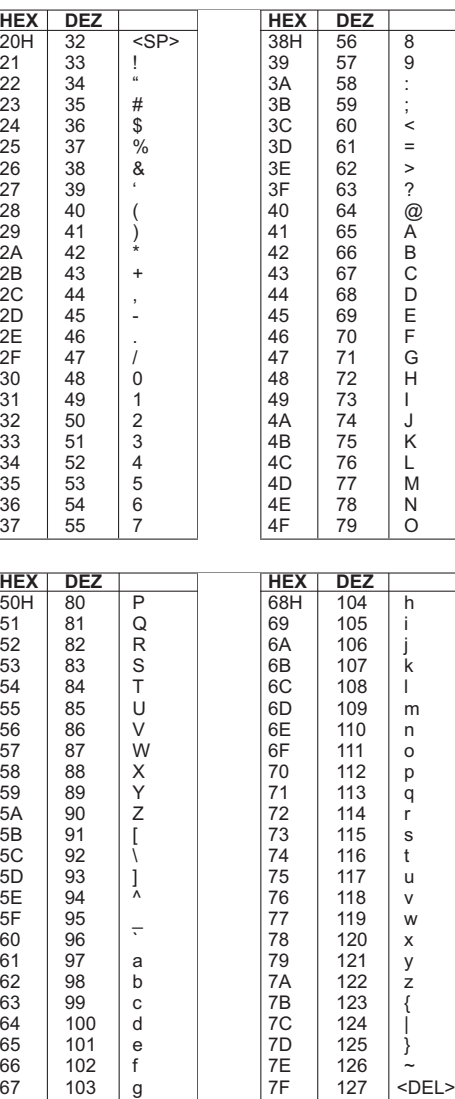

 $\boxed{\times}$  3  $\mathbf{E}$ ON  $\blacksquare$ 

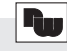

X abcd

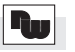

jeweiligen Herstellerangaben.)

- 6. Lange Leitungen sind anfälliger für elektromagnetische Störungen als kurze. Halten Sie deshalbdie Leitungen so kurz wie möglich.
- 7. Vermeiden Sie das Schalten von induktiven Lasten, bzw. sorgen Sie für eine ausreichende Entstörung.

d= Grenzwert 4

 c= Grenzwert 3 b= Grenzwert 2a= Grenzwert 1

Im Automatikmodus definiert der PAXI die Grenzwertausgänge gemäß der im Programmierabschnitt 6 vorgenommenen Einstellungen. Wird im manuellen Betrieb in dieses Register geschrieben (VX) ändert sichder Status derAusgänge gemäß Vorgabe.

Beispiel: VX10 setzt Ausgang 1 auf "AN" und Ausgang 2auf "AUS".

#### **Übertragungszeiten**

Der PAXI kann nur Daten empfangen oder senden. Während der Übertragung von Daten werden Befehle ignoriert. Werden Befehle und Daten zum PAXI gesendet, ist eine Zeitverzögerung notwendig, bevor ein neuer Befehl gesendet werden kann. Dies ist notwendig, damit der PAXI den empfangenen Befehl ausführen kannund für den nächsten Befehl vorbereitet ist.

Am Beginn des Zeitintervalls t<sub>ı</sub> übergibt der Rechner den Befehl an die serielle Schnittstelle und initiiert die Übertragung. Das Ende des Intervalls  $\mathfrak{t}_1$  wird dadurch festgelegt, wenn der PAXI das Befehlsabschlusszeichen (\*, \$ oder <CR>) erhalten hat. Die Länge des Übertragungsintervalls wird durch die Anzahl der zu übertragenen Zeichen und die eingestellte Baudratebestimmt.

#### t, = ( 10x Anzahl der Zeichen)/Baudrate

Zu Beginn des Zeitintervalls t<sub>2</sub> interpretiert der PAXI den gesendeten Befehl und führt ihn anschließend aus. Die Größe dieses Zeitintervalls variiert und wird durch den Befehl selbst sowie durch das Befehlsabschlusszeichen (\*, \$ oder <CR>) bestimmt (Tabelle III). Überträgt der PAXI Daten zum Rechner, so ergibt sich dieGröße des Zeitintervalls t<sub>3</sub> entsprechend der Formel durch die zu übertragenden Zeichen und die Baudrate. Die gesamte Übertragungszeit des PAXI und somit der maximale Datendurchsatz ergeben sich durch dieAddition der drei Zeitintervalle.

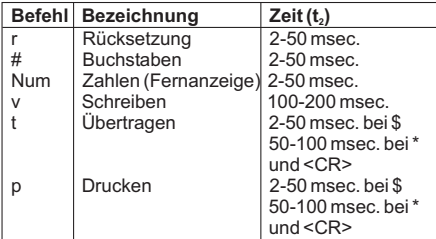

**Tabelle III**

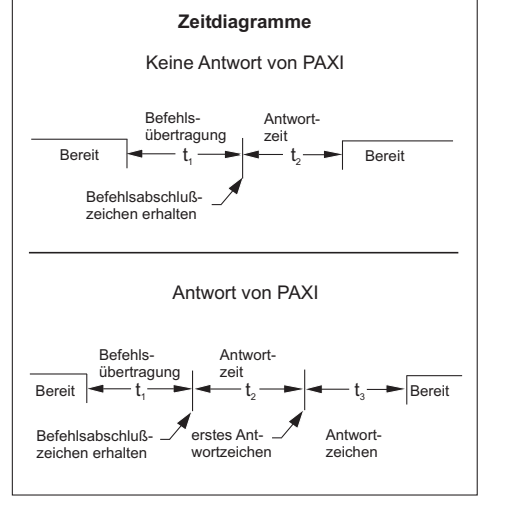

### **6.5 Installationshinweise**

Obwohl das Gerät einen hohen Schutz gegenüber elektromagnetischen Störungen aufweist, muss die Installation und Kabelverlegung ordnungsgemäß durchgeführt werden, damit in allen Fällen eineelektromagnetische Störsicherheit gewährleistet ist. Beachten Sie die folgenden Installationshinweise. Siegarantieren einen hohen Schutz gegenüber elektromagnetischen Störungen.

1.Das Gerät sollte in einem geerdeten Metallgehäuse(Schaltschrank) eingebaut sein.

- 2.Verwenden Sie für die Signal- und Steuerleitungen abgeschirmtes Kabel. Der Anschlussdraht der Abschirmung sollte so kurz wie möglich sein. Der Anschlusspunkt der Abschirmung hängt von denjeweils vorliegendenAnschlussbedingungen ab:
- a. Verbinden Sie die Abschirmung nur mit der Schalttafel, wenn diese auch geerdet ist.
- b. Verbinden Sie beide Enden der Abschirmung mit Erde, falls die Frequenz der elektrischen Störgeräuscheoberhalb von 1 MHz liegt.
- c. Verbinden Sie die Abschirmung nur auf der PAX-Seitemit Masse und isolieren Sie die andere Seite.
- 3.Verlegen Sie Signal- und Steuerleitungen niemals zusammen mit Netzleitungen, Motorzuleitungen, Zuleitungen von Zylinderspulen, Gleichrichtern, etc. Die Leitungen sollten in leitfähigen, geerdeten Kabelkanälen verlegt werden. Dies gilt besonders bei langen Leitungsstrecken, oder wenn die Leitungen starken Radiowellen durch Rundfunksenderausgesetzt sind.
- 4. Verlegen Sie Signalleitungen innerhalb von Schaltschränken so weit entfernt wie möglich von Schützen, Steuerrelais, Transformatoren und anderenStörquellen.
- 5. Bei sehr starken elektromagnetischen Störungen sollte eine externe Filterung vorgenommen werden. Dies kann durch die Installation von Ferritperlen erreicht werden. Die Perlen sollten für Signal- und Steuerleitungen verwendet, und so nahe wie möglich am Gerät installiert werden. Um eine hohe Störsicherheit zu erreichen, legen Sie mehrere Schleifen durch eine Perle, oder benutzen Sie mehrere Perlen für ein Kabel. Um Störimpulse auf der Spannungsversorgungsleitung zu unterdrücken, sollten Netzfilter installiert werden. Installieren Sie diese nahe der Eintrittsstelle der Spannungsversorgungsleitung in den Schaltschrank. Folgende Teile werden zur Unterdrückung elektromagnetischerStörungen empfohlen:

Ferritperlen für Signal- und Steuerleitungen: Fair-Rite # 04431677251(RLC #FCOR0000) TDK # ZCAT3035-1330A Steward # 28B2029-0A0 Netzfilter für Spannungsversorgung:Schaffner # FN610-1/07(RLC #LFIL0000) Schaffner # FN670-1.8/07Corcom # 1VR3(Beachten Sie bei der Benutzung von Netzfiltern die

### **7 Programmierung**

Die Geräte der Digitalanzeigenserie PAX können entweder über die Fronttasten oder mit Hilfe einesProjektierungstools am PC programmiert werden. Das Programm-Menü ist in verschiedene Abschnitteunterteilt (siehe Bild 7.1).

#### **Hinweise zur Programmierung am Gerät:**

1. Die Programmierung wird mit der PAR-Taste aktiviert.

2. Die einzelnen Programmabschnitte werden mit der F1 und der F2-Taste angewählt und anschließend mit PARbestätigt.

3. Mit F1 und F2 werden die Einstellungen in den jeweiligen Menüpunkten vorgenommen und mit der PAR-Taste übernommen.

4. Mit der DSP-Taste werden alle Eingaben gespeichert und die Programmierung wird beendet.

5. Je nach Programmierung kann es sein, dass einigeaufgelistete Untermenüs nicht abgefragt werden.

Da sich einige Programmpunkte auf das skalierter&) Eingangssignal beziehen, sollte immer zuerst dieSkalierung vorgenommen werden.

#### **Programmieren am Gerät:**

 Die Programmierung ist möglich, wenn der Eingang der Programmiersperre nicht aktiviert ist. Dann können mitHilfe der 5 Fronttasten alle notwendigen Parameter eingestellt werden. Die Programmierung ist in einzelnenAbschnitten organisiert. Man wird mit Kurzzeichen durch die Eingabe der einzelnen Parameter geführt.Durch das Drücken von PAR gelangt man in die einzelnen Kapitel und deren Parameter, mit den Pfeiltasten können Funktionen ausgewählt oder Werteverändert werden. Drücken von PAR speichert die Auswahl oder Eingabe und führt direkt zum nächstenParameter.

#### **Programiersperre**

Ein Benutzereingang kann zur Sperrung der Geräteprogrammierung verwendet werden. Hierzu programmieren Sie in Programmierabschnitt *Z* **- FЛ**E bei dem entsprechenden Benutzereingang die Funktion

"  $\mathit{PLIL}$  ". Bei Aktivierung des Benutzereingangs sind nur die gemäß Programmierabschnitt **J LO[** freigegebenen Eingaben möglich. Bei entsprechender Freigabe können Sie diese Werte mit der "PAR"-Tasteabrufen.( Kurzprogrammierung )

 Die Programmiersperre kann alternativ auch durch Vorgabe eines Zahlencodes (ungleich Null) in Programmierabschnitt 3 aktiviert werden. Um in den vollen Programmiermodus zu gelangen, drücken Sie die "PAR"-Taste und geben bei Aufforderung den von Ihnenausgewählten Code ein.

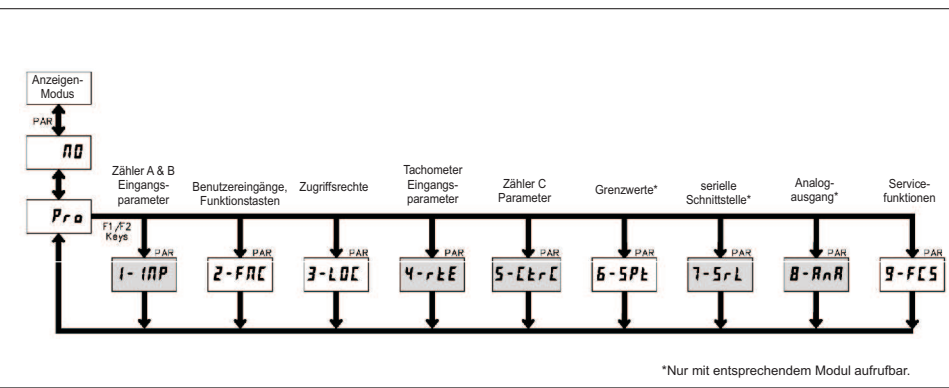

**Bild7.1:** Das Programm-Menü

WACHENDORFF PROZESSTECHNIK GMBH & CO KG

#### **Beispiele:**

Geräteadresse: 17, Grenzwert 1 auf 350 ändern, Verzögerungszeit min. 2 ms. Zeichenkette: N17VM350\$

Geräteadresse: 5, Wert Zähler A lesen, Verzögerungszeit min. 50 ms. Zeichenkette: N5TA\*

Geräteadresse: 0, Ausgang 4 zurücksetzen, Verzögerungszeit min.50 ms. Zeichenkette: RS\*

#### **I.IV.V Empfangen von Daten**

Eine Übertragung von Daten erfolgt bei:

- Befehl "Wertübertragung" (T)
- Befehl "Drucken" (P)
- Aktivierung des Befehls "Drucken" über einen entsprechend programmierten Benutzereingang.

Der Übertragungsumfang kann in Programmabschnitt <sup>7</sup>wie folgt gewählt werden:

#### **Vollständige Übertragung:**

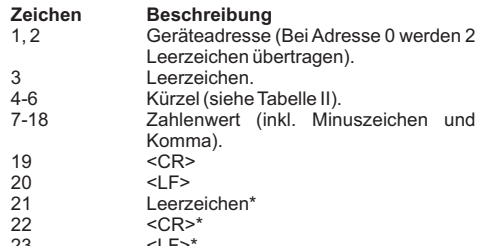

23 <LF>\* \* nur in letzter Zeile bei Befehl Drucken (P)

#### **Gekürzte Übertragung:**

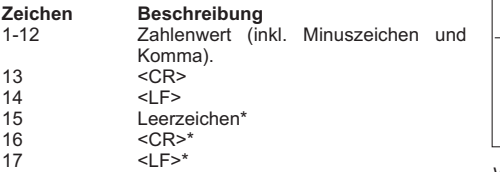

17 <LF>\* \* nur in letzter Zeile bei Befehl Drucken (P)

#### **Beispiele:**

1. Geräteadresse: 17, vollständige Übertragung des ZählerA (=875).

17CTA 875<CR><LF>

2. Geräteadresse: 0, vollständige Übertragung desGrenzwertes 2 (= -250,5).<br>SP2 -250 5<CR><l F> -250.5<CR><LF>

3. Geräteadresse: 0, gekürzte Übertragung des Grenzwertes 2 (= 250), letzte Zeile bei Befehl Drucken(P).

#### 250<CR><LF><SP><CR><LF>

Dieses Register definiert den Kontrollmodus für die Ausgangskarten. Im Automatikbetrieb (0) kontrolliert der Zähler die Grenzwerte und den Analogausgang. Im manuellen Betrieb wird der Status der Ausgänge durch die Register SOR und AOR bestimmt. Beim Übergang vom Automatikbetrieb zum manuellen Betrieb wird der letzte Ausgangsstatus solange beibehalten, bis er mit einer neuen Eingabe geändert wird. Alle Ausgängekönnen unabhängig voneinander geändert werden.

**I.IV.VI Autom./Manuelles Register (MMR)**

Beispiel: Befehlszeile: U abcde

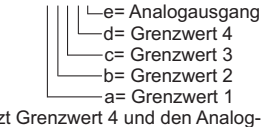

 VU00011 setzt Grenzwert 4 und den Analogausgang in den manuellen Modus.

#### **I.IV.VII Register für Analogausgang**

Dieses Register speichert den aktuellen Wert des Analogausgangs. Der Wertebereich dieses Registers beträgt 0 - 4095, welches einem Analogausgangswert gemäß folgender Tabelle entspricht:

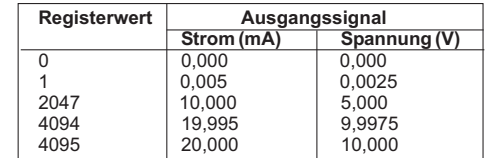

Wird im manuellen Betrieb in dieses Register geschrieben (Befehl: VW) wird der Analogausgang sofort auf den gewünschten Wert aktualisiert. Im Automatikbetrieb aktualisiert der PAXI den Analogausgang selbstständig gemäß der in Programmierabschnitt 8 vorgenommenen Einstellungen. Bei Eingabe eines Lesebefehls (TX) wird der aktuelle Wert desAnalogausgangs angezeigt.

**Beispiel:** VW2047 setzt den Analogausgang auf 10,000 mA oder 5,000 V.

#### **I.IV.VIII Register für Grenzwerte**

Dieses Register speichert den Status der Grenzwertausgänge. Bei einem Lesebefehl (TX) wird der aktuelle Status aller Grenzwertausgänge angegeben (0 <sup>=</sup> Aus,  $1 = An$ ).

#### **I.IV.III Kommunikationsformat**

Die Spannungspegel der Logik-Zustände entsprechendem internationalen Standard:

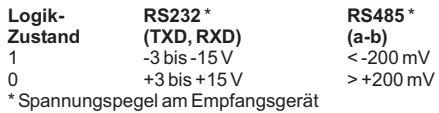

Folgende Einstellungen werden in Programmabschnitt 7vorgenommen:

- Baudrate: 300, 600, 1200, 2400, 4800, 9600, 19200

- Wortlänge: 7 oder 8 Datenbits

- Parität: no, odd, even

-Adressierung: 0 bis 99

- Druckformat: komplett oder verkürzt

- Übertragungsumfang

#### **Befehl Beschreibung** N Adressierung eines bestimmten Gerätes. Nach "N" muss die eigentliche Adresse folgen. Wirdnicht bei Adresse 0 benötigt. T Wertübertragung (lesen). Nach "T" muss einKennbuchstabe folgen. V Wertänderung (schreiben). Nach "V" muss einKennbuchstabe und eine Zahl folgen.R |Rücksetzen. Nach "R" muss ein P Drucken (lesen). Druckformat wird in Programmabschnitt 7 festgelegt.Kennbuchstabe folgen.

**Tabelle I:** Befehle

#### **I.IV.IV Übertragen von Kommandos und Daten**

Werden Daten an ein Gerät übertragen, muss eine Zeichenkette gebildet werden. Diese besteht aus einem Befehlsbuchstaben, einem Kennbuchstaben für die Wertidentifikation, einem Zahlenwert (falls ein Wert übertragen werden soll) und dem Zeichen "\*" bzw. "\$", welches das Ende einer Zeichenkette angibt.

#### **Aufbau einer Zeichenkette:**

 Das Gerät gibt bei einer fehlerhaften Zeichenkette keine Fehlermeldung aus. Jede Zeichenkette muss infolgender Weise aufgebaut werden:

1. Die ersten 2 bzw. 3 Zeichen geben die Adresse des Geräts an. Zuerst steht der Adressierbefehl "N" gefolgt von der ein- oder zweistelligenAdresse. BeiAdresse "0", entfällt dieAdressierung. 2. Es folgt der eigentliche Befehl (siehe Tabelle I). 3 Als nächstes folgt ein Kennbuchstabe, der den.

eigentlichen Wert spezifiziert. Als nächstes folgt ein Kennbuchstabe, der deneigentlichen Wert spezifiziert.

Beim Druck-Befehl "P" entfällt der Kennbuchstabe.

4. Bei einer Wertänderung folgt jetzt der zu übertragendeWert.

### **Übertragung von Zahlenwerten**

 Es können nur 5- oder 6-stellige Zahlenwerte übertragen werden. Die entsprechenden Übertragungsgrößen entnehmen Sie Tabelle II. Negative Zahlen müssen mit einem Vorzeichen versehen werden. Die Angabe eines Dezimalpunktes ist nicht möglich. Es gilt die programmierteAuflösung.

WACHENDORFF PROZESSTECHNIK GMBH & CO KG

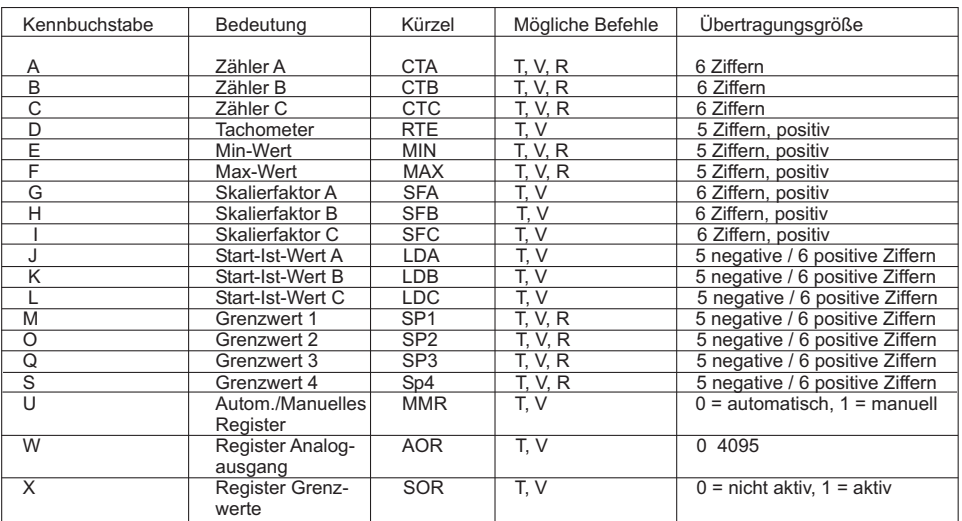

**Tabelle II:** Kennbuchstaben

### **7.1 Programmabschnitt 1 - Eingangsparameter -**

Im Programmierabschnitt 1 werden die Zähler A & B eingestellt und skaliert. Zur Erreichung der maximalenEingangsfrequenz stellen Sie die nicht benötigten Anwendungen auf "<code>nɪnɪ</code>r". In diesem Fall werden die Folgeparameter nicht abgefragt. Ein dem verwendeten Zähler entsprechender Indikator ( A, B oder C ) erscheint links auf dem Display. Alternativwerte für den Skalierfaktor, Start-ist-Wert und die Grenzwerte können inProgrammierabschnitt 2 ( **? - F**II ) hinterlegt werden. (L *I* SE - Funktion )

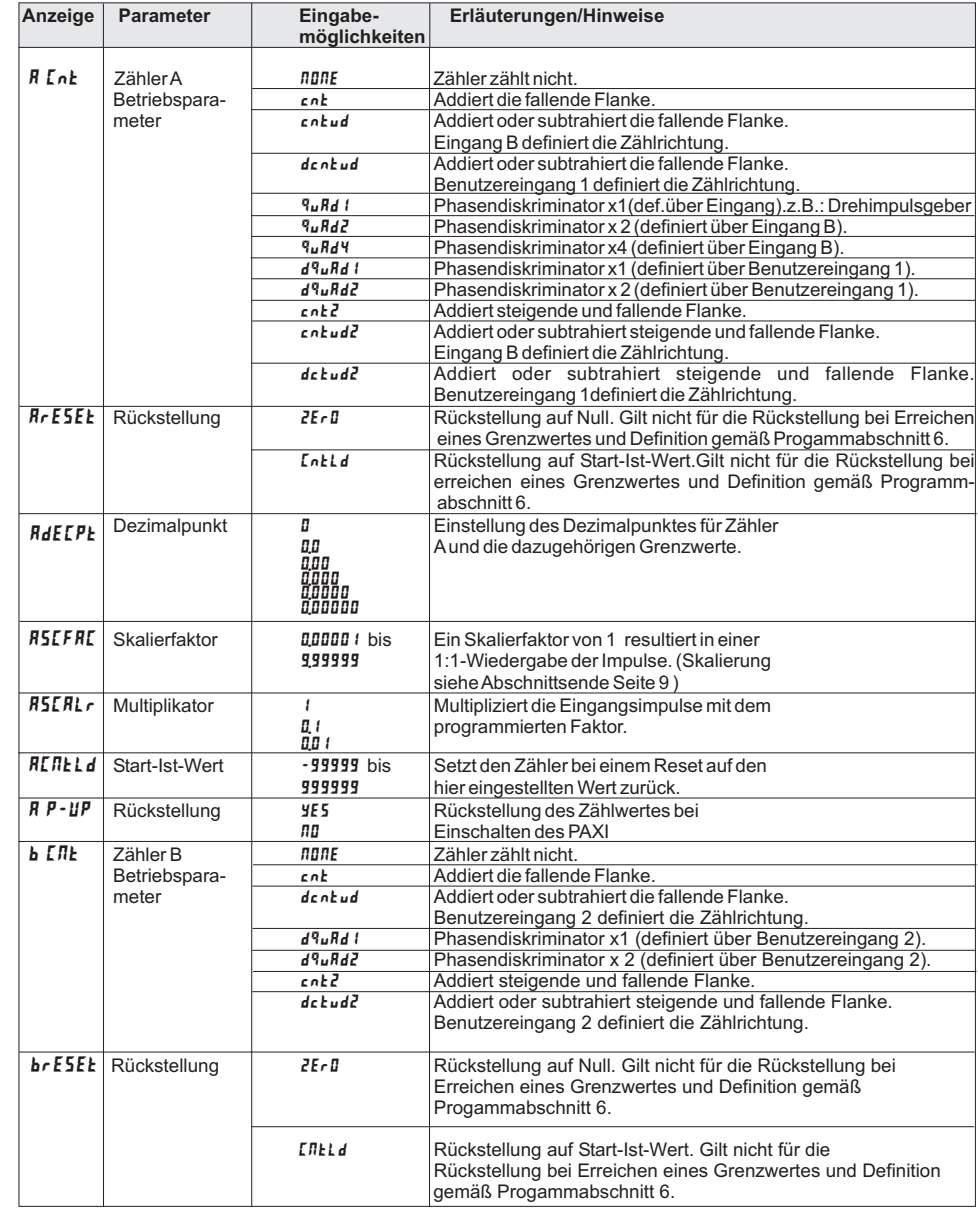

**Anzeige Parameter Eingabe- Erläuterungen/Hinweise**

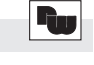

### **I.IV Schnittstellenkarte PAXCDC**

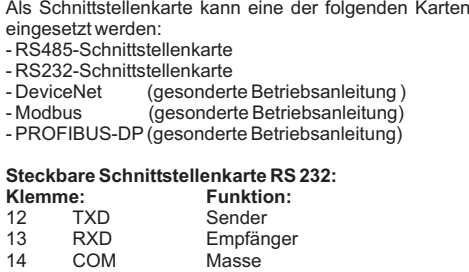

#### **Steckbare Schnittstellenkarte RS 485:**

Die RS485-Kommunikation erlaubt den Anschluss von bis zu 32 Geräten an eine symmetrische 2-Draht-Leitung. Die Übertragungsdistanz kann bis zu <sup>1200</sup> <sup>m</sup> betragen. Die Übertragungsrate ist bei der Anzeige auf 19,2 kBaud beschränkt. Die 2-Draht-Leitung wird sowohl als Sender als auch als Empfänger verwendet (half-duplex). Dasgleichzeitige Senden und Empfangen von Daten ist

Wird mehr als ein Gerät an die Schnittstellenkarteangeschlossen, muss jedes Gerät adressiert werden.

 $A(f+$ 

COMM

↔

Digitalanzeige PAX Empfangsgerät

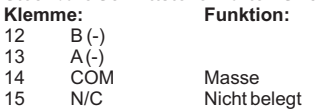

15 N/C Nicht belegt

**I.IV.I Schnittstellenkarte RS485**

daher nicht möglich.

 $+5V$  $\xi$ 33k

§33⊧

▽  $|15|$ NC.

Druckaufruf

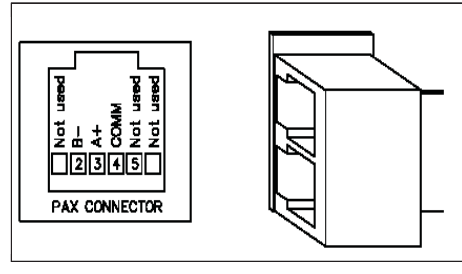

**Bild 1.4:** RS485-Schnittstelle *PAXCDC1C*

#### **I.IV.II Schnittstellenkarte RS232**

Die RS232-Kommunikation erlaubt nur die Verbindungzwischen 2 Geräten.

Einige Geräte können immer nur 2 oder 3 Zeichen ohne Pause verarbeiten. Überträgt das sendende Gerät dann mehr Zeichen, kann der Pufferspeicher des Empfangsgerätes überlaufen. Dadurch können Daten verlorengehen. Für diesen Fall besitzt das Gerät eine "Busy-Funktion". Falls das Empfangsgerät besetzt ist, sendet es ein "Busy-Signal" über die RXD-Leitung. Das Sendegerät unterbricht dann die Übertragung bis dasEmpfangsgerät wieder empfangsbereit ist.

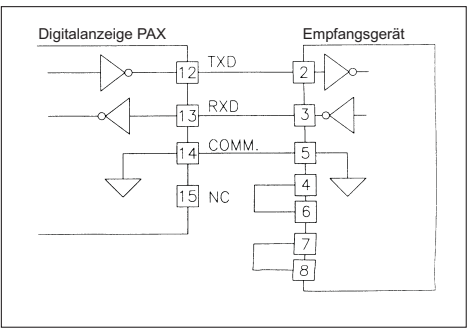

**Bild 1.5:** RS232-Schnittstelle *PAXCDC20*

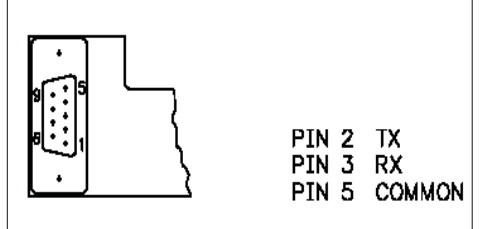

**Bild 1.6:** RS232-Schnittstelle *PAXCDC2C*

$$
\mathbf{w}
$$

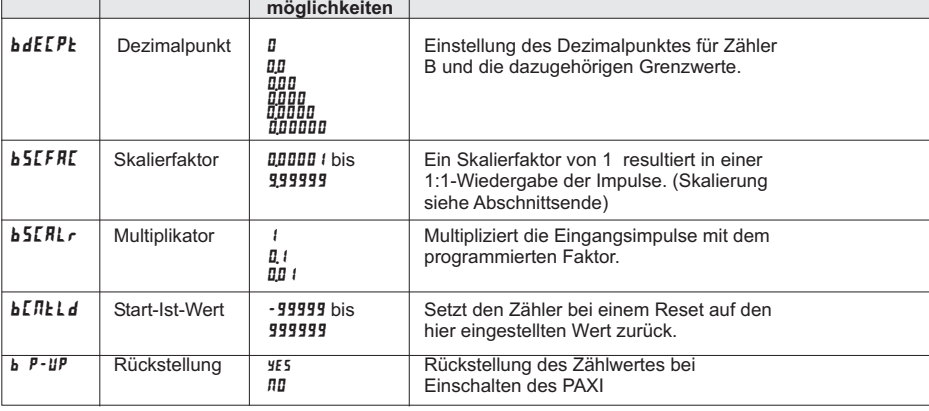

#### **Skalierung:**

Jeder Zähler bietet die Möglichkeit das Eingangssignal entsprechend dem gewünschten Anzeigewert zu skalieren. Die Skalierung kann durch die Wahl des Zählermodus, Skalierfaktors, Multiplikators und Dezimalpunktes erfolgen. Die Berechnung des erforderlichen Skalierfaktors erfolgt gemäß der Formel:

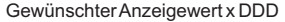

Skalierfaktor = -

Impulsanzahl <sup>x</sup> Zählermodus (ZM) <sup>x</sup> Multiplikator (SM)

### *DDD Dezimalpunkt*

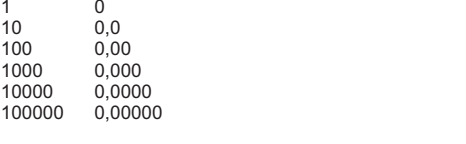

ZM <sup>=</sup> Zählermodus entspricht dem 1-, 2- oder 4-fachen Wert der eingehenden ImpulseWahl des Multiplikators (1, 0,1 oder 0,01)

#### **Beispiel :**

Am PAXI soll eine Drahtlänge in Meter mit zwei Nachkommastellen angezeigt werden. Pro Meter erhält der PAXI 200 Impulse von einem Drehimpulsgeber ( gewählte Betriebsart : ٩**uяd ١ )**.

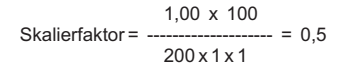

#### **8-stellige Zählwerte**

zwischen den letzten 6 Stellen und höheren Stellen, die durch **IIF** in der Anzeige gekennzeichnet sind. Übersteigt der Zählwert +/-99999999 beginnt der Zähler wieder bei 0 zu zählen . Alle Werte (unter -99999 oder über 999999) bestehen aus einer zweiteiligen Anzeige. Die Anzeige wechselt

WACHENDORFF PROZESSTECHNIK GMBH & CO KG

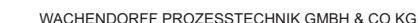

**Bild 1.3:** RS485-Schnittstelle *PAXCDC10*

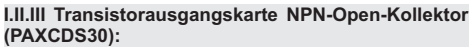

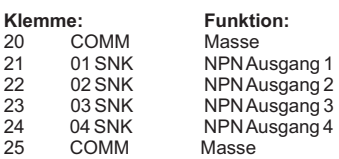

#### **Spezifikationen**

**Typ:**4 NPN-Open-Kollektor Transistoren. **Isolation:**500 V für 1 min zum Masseanschluss der Sensorversorgung und der Benutzereingänge. Nicht**Nenndaten:** max. 100 mA bei V<sub>sat</sub> = max. 0,7 V. isoliert gegen andere Masseanschlüsse. $V_{\text{max}}$  = 30 V.

NPN-Ausgang $\mathcal{L}$ **ISOLATION** Masse

**Bild 1.2:** Ausgangsschaltung NPN Open-Kollektor

**I.II.IV Transistorausgangskarte PNP-Open-Kollektor(PAX CDS40)**

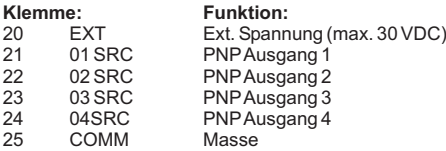

#### **Spezifikationen**

**Typ:**4 PNP-Open-Kollektor Transistoren. **Isolation:**500 V für 1 min zum Masseanschluss der Sensorversorgung und der Benutzereingänge. Nicht**Nenndaten:** interne Versorgung: 24 VDC +/-10 %, Gesamtbelastung für alle 4 Ausgänge: max. 30 mA. isoliert gegen andere Masseanschlüsse.externe Versorgung: max. 30 VDC, Belastung jedesAusgangs: max. 100 mA.

#### r& **Transistorausgangskarte PNP Open-Kollektor**

 Auf der Ausgangsplatine befindet sich ein Jumper, mit dem man zwischen externer und interner S p <sup>a</sup> <sup>n</sup> <sup>n</sup> <sup>u</sup> <sup>n</sup> g <sup>s</sup> <sup>v</sup> <sup>e</sup> <sup>r</sup> <sup>s</sup> <sup>o</sup> <sup>r</sup> g <sup>u</sup> <sup>n</sup> g f ü <sup>r</sup> d i <sup>e</sup> Transistorausgangskarte PNP Open-Kollektorwählt.

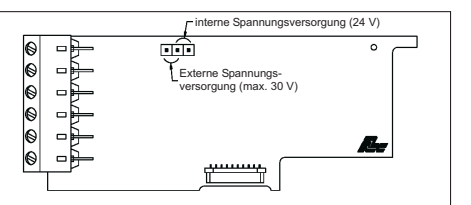

### **Bild 1.3:** Transistorausgangskarte PNP Open-Kollektor

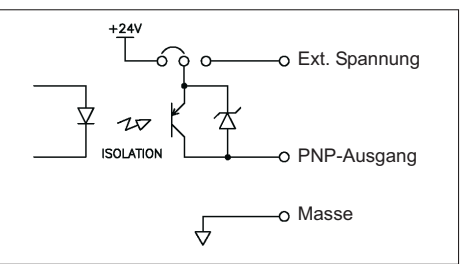

**Bild 1.4:** Ausgangsschaltung PNP Open-Kollektor

#### **I.III Analogausgangskarte PAXCDL**

Die Analogausgangkarte beinhaltet die Analogausgänge0/4 bis 20 mA und 0 bis 10 V.

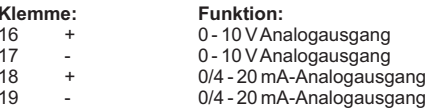

#### **Spezifikationen**

**Klemme:**<br>**16** +

**Ausgänge:**0 bis 20 mA, 4 bis 20 mA und 0 bis 10 VDC. **Genauigkeit:**0, 17 % des gesamten Ausgangssignals (18 bis 28 °C), 0,4 % (0 bis 50 °C). **Auflösung:**1/3500. **Belastung:** 0 bis 10 VDC: min. 10 KOhm. 0/4 bis 20 mA: max. 500 Ohm

**L**ight Die Programmierung des Analogausgangeserfolgt in Programmabschnitt 8!

# **7.2 Programmabschnitt 2 - Benutzereingänge & Funktionstasten** 2-FNC

In diesem Programmierabschnitt werden die Funktionen der 3 Benutzereingänge und der Fronttasten festgelegt

**Logik der Benutzereingänge**

 $\overline{USr}$ 

NPN: aktiv U $_{\text{in}}$ < 0,9 V, inaktiv U $_{\text{in}}$ > 3,6 V

rð. Die Logik der Benutzereingänge (NPN oder PNP) wird über Jumper auf der Hauptplatineeingestellt!

PNP: aktiv U $_{\shortparallel}$  > 3,6 V, inaktiv U $_{\shortparallel}$  < 0,9 V

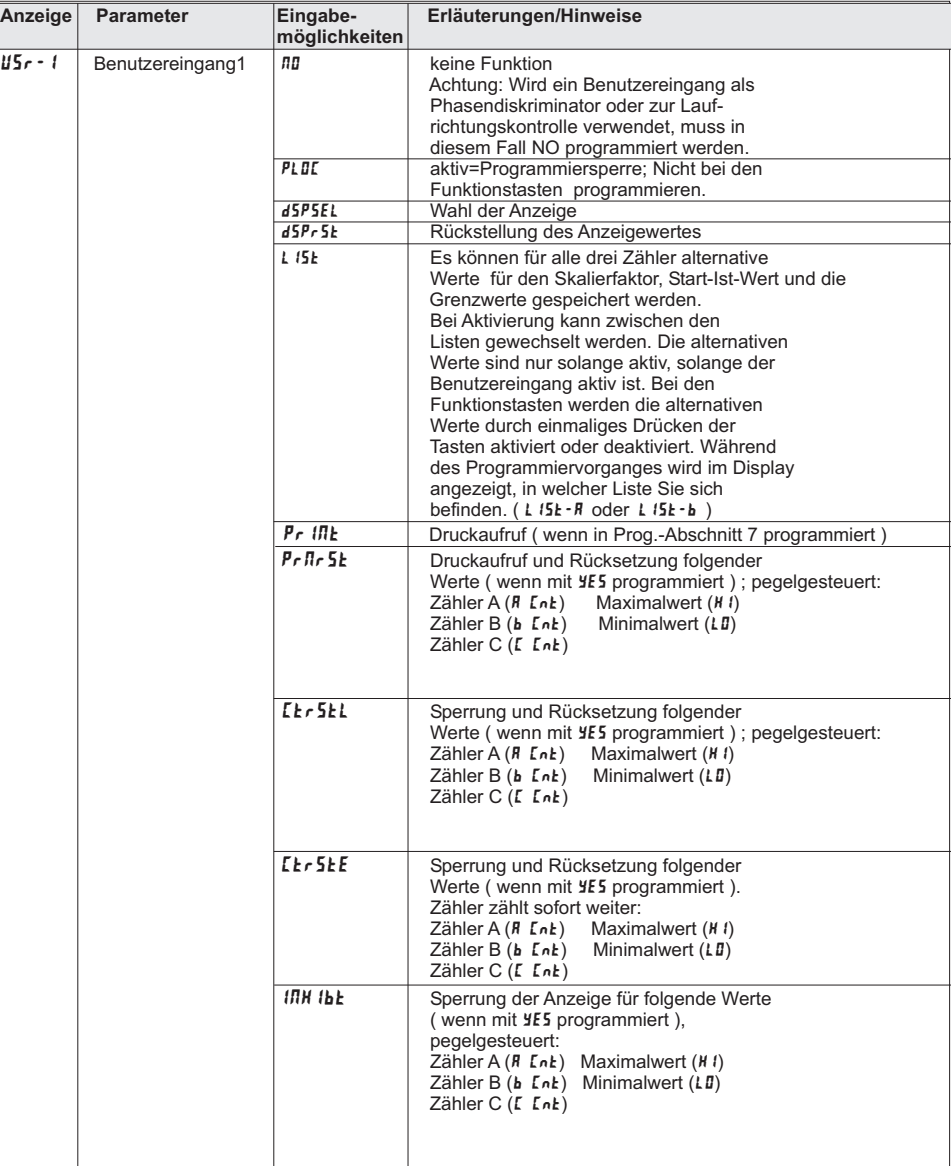

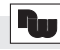

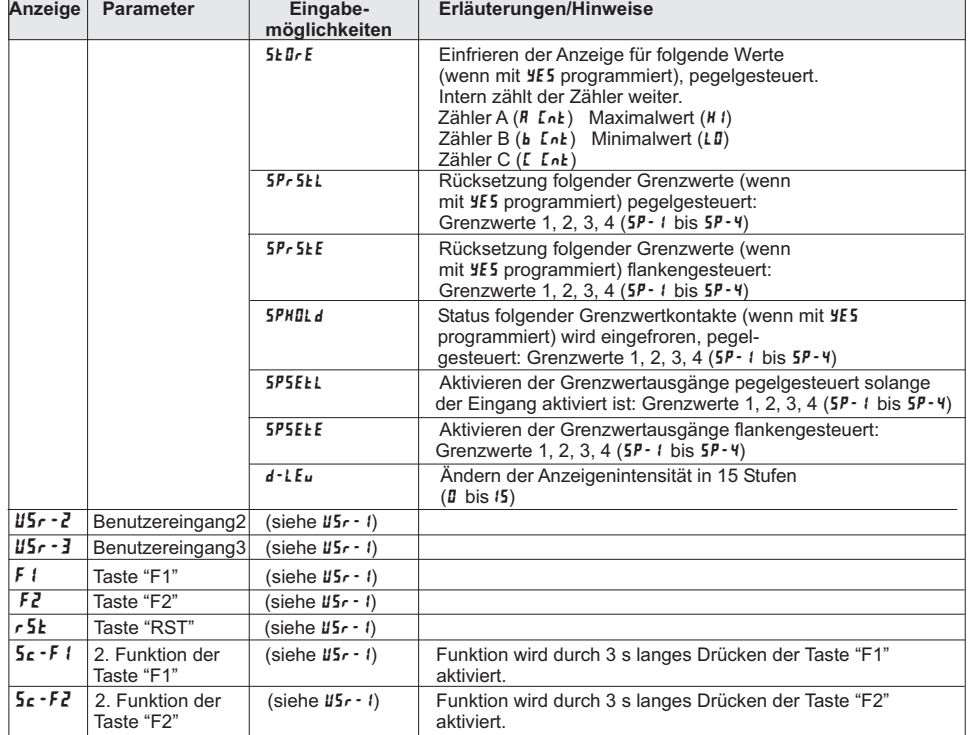

# **7.3 Programmierabschnitt 3 - Zugriffsrechte** 3-LOC

 In diesem Abschnitt wird festgelegt welcher Zähler angezeigt werden kann und welche Funktionen trotz aktiverProgrammiersperre aufgerufen bzw. geändert werden können.

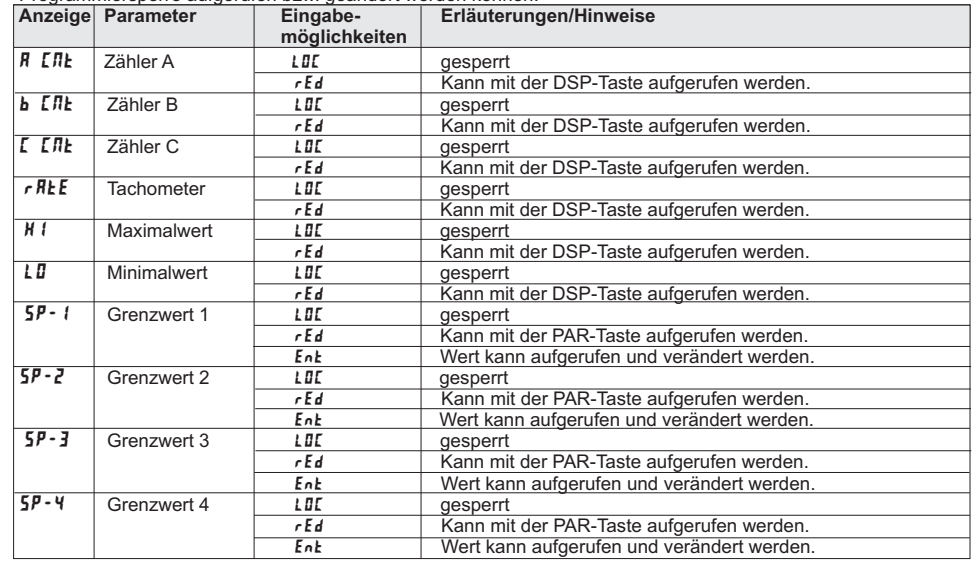

Industrie-Digitalanzeige Zähler/Tachometer PAX I

### **Anhang**

### **I.II Grenzwertkarte PAXCDS**

- Als Grenzwertkarte kann eine von 4 verschiedenenKarten eingesetzt werden:
- Relaisausgangskarte 2 Wechsler-Relais
- Relaisausgangskarte 4 Schließer-Relais
- Transistorausgangskarte NPN-Open Kollektor
- Transistorausgangskarte PNP-Open Kollektor

r& Die Programmierung der Grenzwerte erfolgt inProgrammabschnitt 6!

#### **I.II.I Relaisausgangskarte 2 Wechsler (PAXCDS10)**

### **Klemme: Funktion:**20 RLY1 Schließer 1<br>21 RLY1 Öffner 1 21 RLY1 Öffner 1<br>22 RLY1 Gemeins 22 RLY1 Gemeinsamer 123 RLY2 Schließer 2<br>24 RLY2 Öffner 2 24 RLY2 Öffner 2<br>25 RLY2 Gemeins 25 RLY2 Gemeinsamer 2

#### **Spezifikationen**

**Typ:**2 Relais mit Wechslerkontakt. **Isolation:** 2000 V für 1 min zum Masseanschluss der Sensorversorgung und der Benutzereingänge.**Kontaktbelastung:** 5 A, 120/240 VAC oder 28 VDC. Gesamtstrom bei zwei aktiven Relais <u><</u> 5 A. **Lebensdauer:**Minimum 100000 Schaltzyklen bei max. Last.

#### **I.II.II Relaisausgangskarte 4 Schließer (PAXCDS20)**

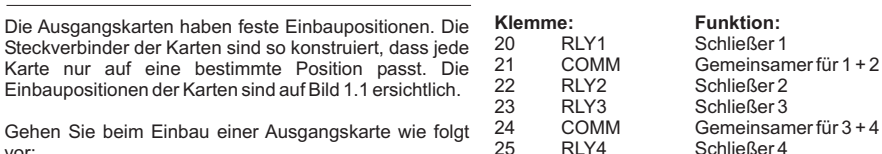

#### **Spezifikationen**

**Typ:**4 Relais mit Schließerkontakt **Isolation:**2300 V für 1 min zum Masseanschluss der Sensorversorgung und der Benutzereingänge.**Kontaktbelastung:** 3 A, 120/240 VAC oder 30 VDC. Gesamtstrom bei vier aktiven Relais < 4 A. **Lebensdauer:**Minimum 100000 Schaltzyklen bei max. Last.

11

WACHENDORFF PROZESSTECHNIK GMBH & CO KG

WACHENDORFF PROZESSTECHNIK GMBH & CO KG

rð.

können!

vor:

Hauptplatine.

1. Drücken Sie die Gehäuseklemmen zusammen undziehen Sie das Gehäuse nach hinten von der

Achten Sie darauf, dass beim Abziehen desGehäuses keine Spannung am Gerät anliegt!

2. Stecken Sie die Ausgangskarte auf den

3. Schieben Sie das Gehäuse wieder auf dieHauptplatine, bis die Gehäuseklemmen einrasten.

> Berühren Sie die Platinen nur an den Kanten, da dieBauteile durch statische Aufladung zerstört werden

entsprechenden Steckplatz (siehe Bild 1.1).

**I.I Einbau der Ausgangskarten**

irararara cararar

Gehäuse- |<br>Klemme | | | | | | | | | | | | | | Klemm

**Bild 1.1:** Ausgangskarten

**I Ausgangskarten**

- eine Grenzwertkarte - eineAnalogausgangskarte- eine Schnittstellenkarte

Ausgangskarten bestückt werden. Dies sind:

Analogausgangskarte bestückt werden.

-Hauptplat

**Schnittstellen-Karte**

Steckve bindunge

Die Geräte der PAXI-Serie können mit bis zu drei

 Maximal kann das Gerät mit einer Schnittstellenkarte, einer Relais- oder Transistorausgangskarte und einer

Führung

**Analogausgangskarte**

> **Relais/ Transistor-**- Grenzwer **karte**Gehäuse-Klemme

Fernanzeige: Über die Schnittstelle können alphanumerische Zeichen an den Zähler C gesendet werden. Dieser zeigt 6stelligan: 0- 9,A, b, C, d, E, F, g, H, I, J, L, N, O, P, q, r, S, t, u, y und <sup>z</sup> Punkt, Komma, Bindestrich (minus) und Leerzeichen.

#### **Skalierung:**

Alle 3 Zähler und der Tachometer können unabhängig voneinander skaliert werden.

#### **Indikatoren:**

- A, B, C ZählerA, B, C
- Tachometerr
- MaximumH
- MinimumL

 Höchste Stelle bei zweiteiligem ZählersystemSP1bis 4 Ausgang 1 bis 4 ist aktiv OF

**Tasten:** Mit den 5 Drucktasten von der Frontseite wird das Gerät programmiert und bedient.

 Betriebsanleitung.DSP Anzeigenwechsel zurück zum BetriebA, B, C, Tacho, MIN, **Taste Im Betrieb Bei der Programmierung**

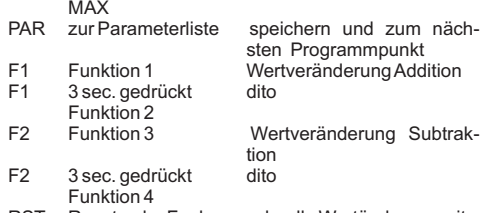

Reset oder Funk-RST Reset oder Funk- schnelle Wertänderung mit<br>F1/F2 tion 5

Benutzereingänge: 3 programmierbare Eingänge stehen zur Verfügung. Sie können über Jumper PNP- oder NPN-schaltend eingestellt werden. Maximaler Eingang 30VDC.

 $NPN:$  Aktiv V<sub>in</sub> < 0,9 VDC, Inaktiv V<sub>in</sub> > 3,6 VDC  $\mathsf{PNP} \colon \mathsf{Aktiv}\, \mathsf{V}_{\mathsf{in}} \texttt{&} 3,\! 6 \mathsf{\,VDC}, \mathsf{Inaktiv}\, \mathsf{V}_{\mathsf{in}} \texttt{&} 0,\! 9 \mathsf{\,VDC}.$ Reaktionszeiten: max. 6 ms, bei Rückstellung, Tor und in

 Zwischenspeicher reagiert das Gerät 25 µs nach der nächsten aktiven Flanke des zugeordneten Zählers. Nach max. 100 ms wird eine erneute Flanke amBenutzereingang erkannt.

**Impulsausgang:** frei skalierbar 0,0001 bis 1,0000, NPN O.C. Max. 100 mA, 30 VDC. Puls-/Pausenverhältnis: zwischen 25% und 50%.

**Spannungsversorgung:** PAXI0000: 85 bis 250 VAC 50/60 Hz, 18 VA. PAXI0010: 11 bis 36 VDC, 14 W oder 24 VAC +/-10 %,

15VA.

**Sensorversorgung:** 12 VDC, +/-10%, max. 100 mA, kurzschlussfest.

**Schutzart:** Von vorne strahlwasserfest und staubdicht nach IP 65.

**Gehäuse:**Dunkelrotes, stoßfestes Kunststoffgehäuse. Der elektronische Einschub kann nach hinten herausgezogen werden. Die Steckkarten können sehr einfach installiert werden.Abmessungen: B 97 mm <sup>x</sup> H 50 mm <sup>x</sup> T 104 mm. Schalttafelausschnitt nach DIN: 92 mm <sup>x</sup> 45 mm. Befestigung über Montagerahmen mit Klemmschrauben.

**Anschluss :**feste Klemmleisten.

**Relative Luftfeuchtigkeit:**85%. rF, nicht kondensierend.

**Umgebungstemperatur:** Betrieb: 0°C bis +50°C. Mit allen 3 Karten bestückt: 0°C bis 45 °C. Lager: -40 °C bis +60 °C.

**Elektromagnetische Verträglichkeit konform:**- Störaussendung: EN 50 081-2- Störfestigkeit: EN 50 082-2

**Gewicht:**ca.300 g (ohne steckbare Optionen).

**Lieferumfang:**Gerät, Befestigungsmaterial, Dichtung,

**Hersteller:**Red Lion Controls, USA.

### Industrie-Digitalanzeige Zähler/Tachometer PAX I

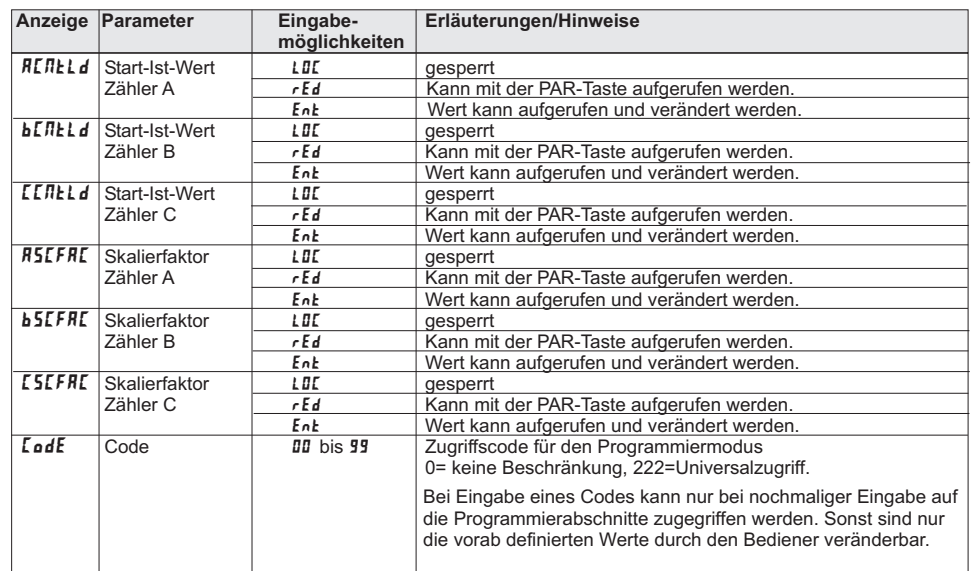

### **7.3 Programmabschnitt 4 - Tachometer -**

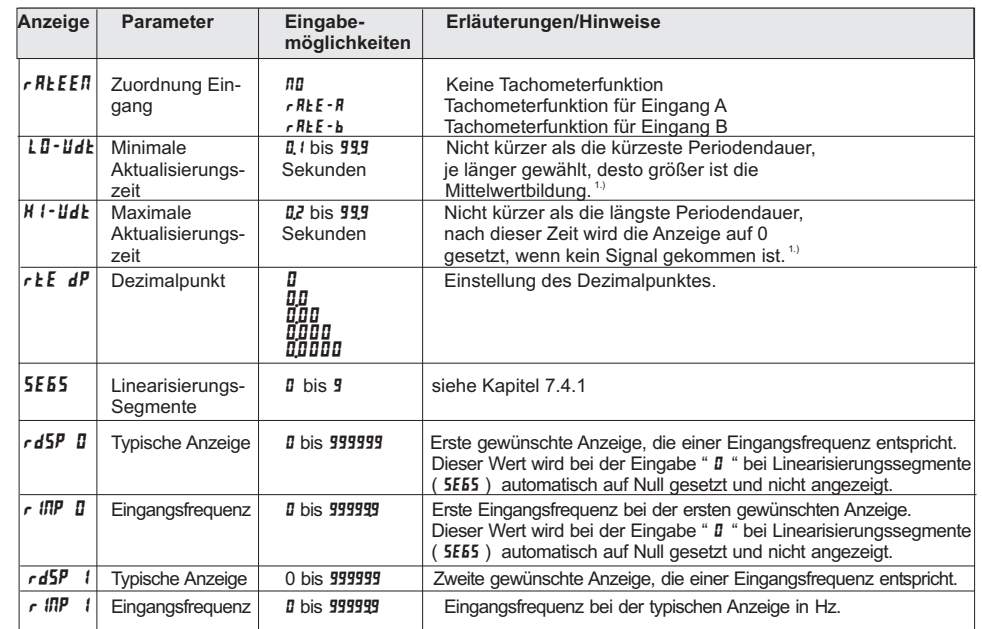

**1.)**Der PAXI ermittelt die Eingangsfrequenz durch Aufsummierung der fallenden Impulsflanken während einer Messperiode. Die Messperiode beginnt bei der ersten auftretenden fallenden Flanke und endet bei der programmierten minimalen Aktualisierungszeit. Innerhalb dieser Zeit werden die auftretenden fallenden Flanken summiert. Die Messperiode wird durch eine fallende Flanke nach dem definierten Ende der Messzeit beendet, der ermittelte Wert wird angezeigt und die neue Messperiode gestartet. Bei Fehlen einerfallenden Flanke zwischen der minimalen und maximalen Aktualisierungszeit wird der Wert "ø" angezeigt. (**Siehe Bild 7.2**)

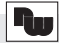

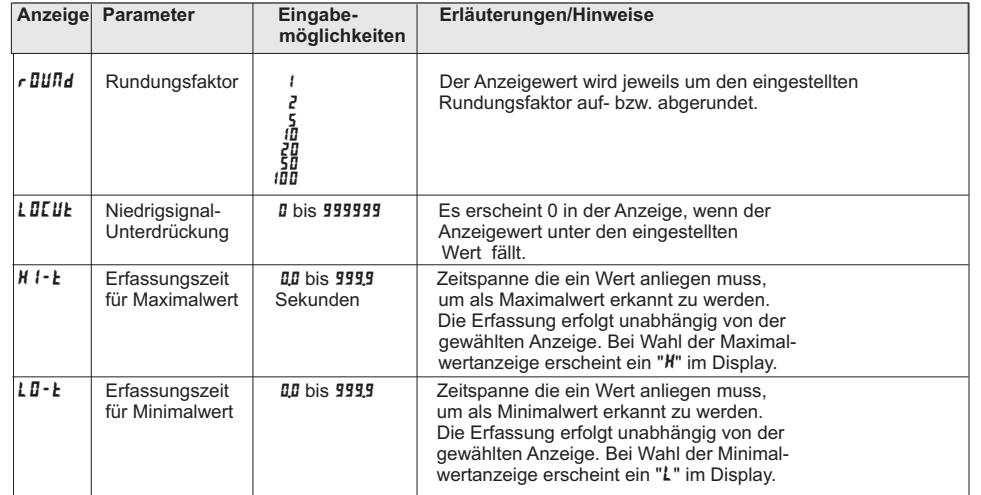

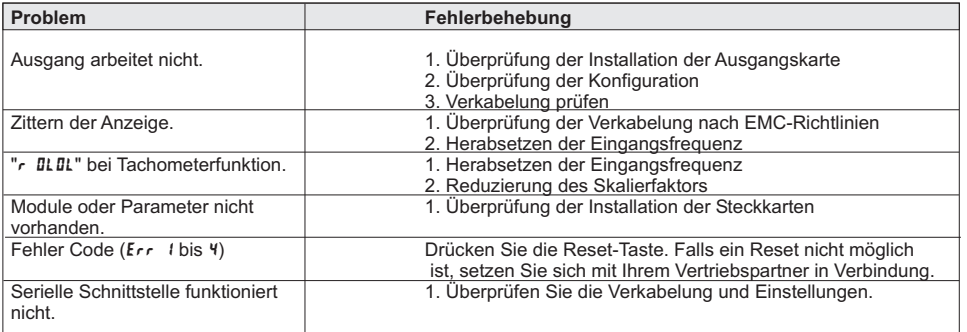

### **9 Wartung und Pflege**

Das Gerät braucht bei sachgerechter Verwendung undBehandlung nicht gewartet werden. Zur Reinigung des Displays nur weiche Tücher mit etwasSeifenwasser bzw. mildem Hausspülmittel verwenden.

Scharfe Putz- und Lösungsmittel vermeiden!

**Eingang:**NPN-, PNP- Sensoren, CMOS, TTL, potentialfreie Kontakte, Permanentmagnetsensoren

werden akzeptiert. Einstellung über DIP-Schalter.

Minimale Eingangsfrequenz:0,01Hz(nur beim

# **10 Spezifikationen**

**Grenzfrequenzen:**

Tachometer )

**Betriebsart** 

1 Zähler,A oder B oder 1 Tachometer

4 Ausgänge | N N N N J J J J Impulsausgang N N J J N N J J3. Zähler N J N J N J N J

Zähler 34 25 21 17 18 15 13 11<br>Zählerx2 17 13 16 12 9 7 8 7 Zähler x2 17 13 16 12 9 7 8 Auf/Ab 34 25 21 17 18 15 13 Auf/Ab <sup>x</sup> 2 17 13 16 12 9 7 8 Auf/Ab BE 34 25 21 17 18 15 13 Auf/Ab BE <sup>x</sup> 2 17 13 16 12 9 7 8 PD <sup>x</sup> 1 22 19 20 17 12 10 11 PD <sup>x</sup> 2 17 13 16 12 9 7 8 PD <sup>x</sup> 4 8 6 8 6 4 3 4 PD BE <sup>x</sup> 1 22 19 20 17 12 10 11 PD BE <sup>x</sup> 2 17 13 16 12 9 7 8 Tachometer 34 34 21 21 34 34 21 (Angaben in kHz)

Maximale Eingangsspannung: 28 Volt

Bedämpfung auf 50 Hz einstellbar.

2 Zähler,A und B, oder ZählerA und Tacho B4 Ausgänge IN N N N J J J J

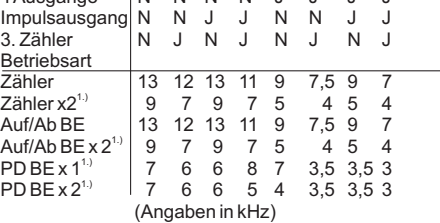

Bemerkungen:

 1. Bei Betriebsart Zähler A und Tachometer B gilt für denTachometer die doppelte Grenzfrequenz. 2. Bei Auf/Ab BE oder PD BE sollte der Benutzereingang bei Relais extern bedämpft werden. Die Eingangscharakteristik ist wie unter Benutzereingänge festgelegt. 3. Die angegebenen Grenzfrequenzen gelten nur, wenndie DIP-Schalter auf Hi Frequenz eingestellt sind.

4. Während der seriellen Kommunikation verringert sichdie Grenzfrequenz um 20 %.

<u>Bitte beachten:</u> Die Grenzfrequenz verringert sich bei Verwendung von folgenden Funktionen:

- 2 oder 4 Grenzwerte (Option)
- Impulsausgang
- 3. Zähler

-

- Impulsausgang mit 2-fach Auswertung
- Phasendiskriminator mit 2-/4-fach Auswertung -
- serielle Kommunikation (Option).

 $\blacksquare$  **Anzeige: 6**-stellige, 14 mm hohe rote oder grüne LED.

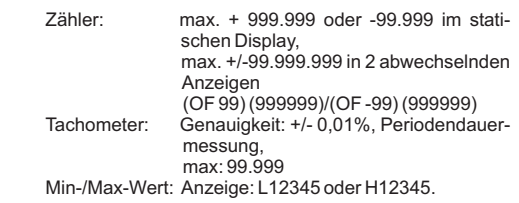

### **7.9 Programmabschnitt 9 - Service Funktionen -** 9-FCS

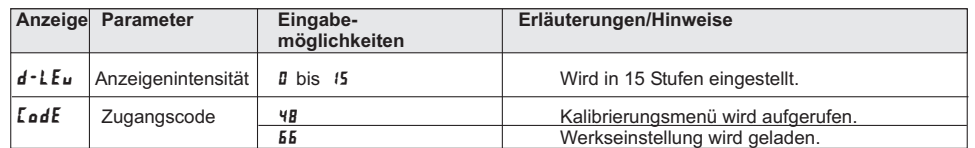

Die Kalibrierung des Analogausganges darf nur von qualifiziertem technischen Personal durchgeführt werden und nur dann, wenn es unbedingt erforderlich ist ( ca. alle 2 Jahre). Alle in den vorangegangenen Programmierabschnitten eingestellten Parameter werden durch die Kalibrierung nicht betroffen. Zum Abbruch der Kalibrierung schalten Sie die Spannungsversorgung des PAXI aus, bevor Sie denProgrammierabschnitt 9 verlassen.

**Kalibrierung**: Bevor Sie mit der Kalibrierung beginnen schließen Sie ein Meßgerät mit einer Genauigkeit von mindestens 0,05% an die Klemmen des zu kalibrierenden Analogausganges an. Das PAXI sollt mindestens 30Minuten vor der Kalibrierung eingeschaltet werden.

#### 1. Wählen Sie Code "**48**" und drücken Sie die **PAR** - Taste.

2. "**FRLILLE"** erscheint auf dem Display. Wählen Sie mit den Pfeiltasten "YES" und drücken Sie die **PAR** - Taste.<br>.

 3. Kalibrieren Sie den Analogausgang gemäß Tabelle 7.1 wenn erforderlich. Vergleichen Sie hierzu den auf demeine Kalibrierung durchgeführt, drücken Sie die - **PAR** - Taste. Messgerät angezeigten Wert mit dem Wert der Tabelle und drücken Sie die entsprechenden Pfeiltasten bis dasMessgerät den Tabellenwert anzeigt. Ist eine Kalibrierung des gewählten Bereichs nicht erforderlich oder haben Sie

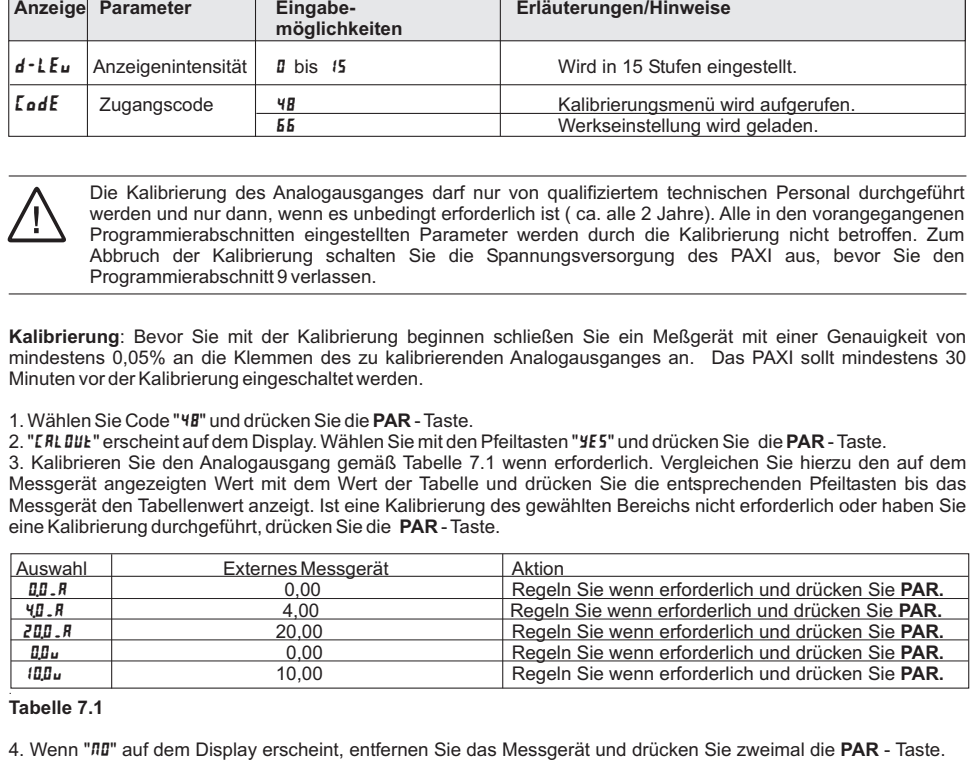

#### **Tabelle 7.1**

4. Wenn "**лɪ**" auf dem Display erscheint, entfernen Sie das Messgerät und drücken Sie zweimal die **PAR** - Taste.

### **8 Fehlermeldungen**

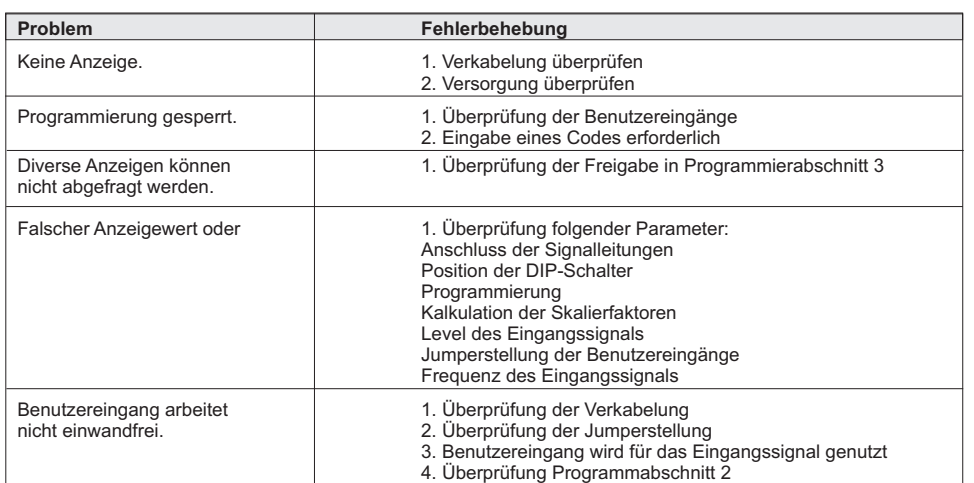

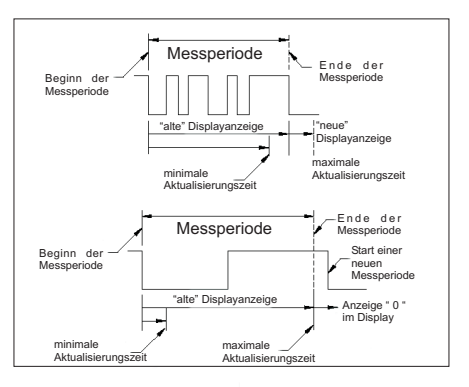

**Bild 7.2:** Aktualisierungszeiten

#### *Skalierungsmethoden:*

Sie können den Tachometer auf 2 Methoden skalieren:

A) Durch die Eingabe von Wertepaaren (Eingangsfrequenz in Hz).

(Siehe unten bei **Skalierung** )

B) DurchAnlegen der Maximalfrequenz und Eingabe des dazu gehörigenAnzeigewertes.

Nach Eingabe des gewünschten Anzeigewertes ( bei  $\mathsf{rkEd5P}$  ) legen Sie bei Programmierpunkt  $\mathsf{rk}\ \mathsf{E}\ \mathsf{ifIP}\ \$  das entsprechende Eingangssignal an und drücken die F1 und F2-Taste gleichzeitig. Die angelegte Frequenz (Hz) erscheint auf dem Display. Warten Sie die minimale Aktualisierungszeit ab und drücken F1 und F2 erneut gleichzeitig. Der neue angezeigte Wert sollte nicht mehr als  $\;\;\pm 0,1\%$  vom vorherigen abweichen. Drücken Sie zur Speicherung die PAR-Taste.

Bei beiden Methoden wird intern eine lineare Beziehung zwischen den definierten Werten und dem Ursprung gebildet, so das jede Eingangsfrequenz zwischen diesen Punkten durch einen entsprechenden Anzeigewert dargestellt werden kann.

#### *Skalierung:*

 Sind die Eingangsfrequenz und der dazugehörige Anzeigewert bekannt, so geben Sie dieses Wertepaarentsprechend ein, da keine Berechnung benötigt wird.

Ist nur die Anzahl der Impulse für einen bestimmten Einheitswert bekannt (z.B. # Impulse pro Meter), dann ermittelnSie das einzugebende Wertepaar gemäß folgender Tabelle:

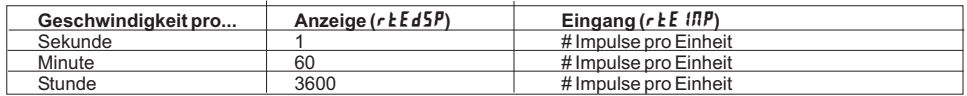

#### **Bemerkungen:**

1. Ist dieAnzahl (#) der Impulse <sup>&</sup>lt; 10, multiplizieren Sie denAnzeige- und Eingangswert mit 10.

2. Ist dieAnzahl (#) der Impulse <sup>&</sup>lt; 1, multiplizieren Sie denAnzeige- und Eingangswert mit 100.

3.Soll der Anzeigewert erhöht/erniedrigt werden, so erniedrigen/erhöhen Sie den Eingangswert im gleichenVerhältnis. Dies gilt auch für den umgekehrten Fall.

4. Beide Eingabewerte müssen größer als 0 sein.

#### **Beispiel:**

 1. Bei 15,1 Impulsen pro Meter soll eine Geschwindigkeit von Meter/Min. mit einer Dezimalstelle angezeigt werden :  $r$  **E**  $d$  **5P** = 60,0;  $r$  **E**  $IP$  = 15,1.

2. Bei 0,25 Impulsen pro Liter soll ein Durchlauf von Liter/Std. angezeigt werden (Zur Erhöhung der Genauigkeit verwenden Sie den Multiplikator 10): **r Ł E d 5 <sup>p</sup> =** 36000 ; **r Ł E 1 l P =** 2,5.

### **7.4.1 Linearisierung**

Direkt nach der Dezimalpunktposition ( $\epsilon$ E dP) werden folgende Parameter erscheinen.

#### **Linearisierungs Segment**

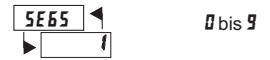

Dieser Parameter spezifiziert die Anzahl der linearen Segmente, die bei der Bereichs-Skalierung benutzt werden. Jedes der linearen Segmente hat zwei Skalierpunkte, welche den Höchst- bzw. Tiefststand der Endpunktedefinieren. Die Anzahl der benutzten Segmente hängt von

 der Linearität der Prozess- und Anzeigengenauigkeit ab. (Siehe Tabelle)

#### **Lineare Anwendung**

Eingabe bei **5 E 5 5** ist dann "**0**". Der Linearprozess verwendet nur ein einzelnes Segment (zwei Skalierpunkte) um die lineare Bereichsanzeige, von 0bis zur maximalen Eingangsfrequenz, anzubieten.

#### **Nichtlineare Anwendung**

 Der Nichtlinearprozess kann bis zu neun Segmente (zehn Skalierpunkte) haben, um die stückweise lineare Annäherung der dargestellten Nichtlinearfunktion anzubieten. Die Bereichsanzeige wird überall in jedem individuellen Segment linear sein. So dass, je größer dieAnzahl der Segmente ist, umso größer die Übereinstimmungsgenauigkeit. Verschiedene Linearisierungsgleichungen sind in der kostenfreien Programmiersoftware Crimson 2 verfügbar.

#### **Skalierpunkte**

 Jeder Skalierpunkt ist durch zwei programmierbareParameter spezifiziert:

Einem gefordertem Bereichsanzeigenwert (r **d 5P**) und einem übereinstimmendem Bereichseingangswert ( $\cdot$  *II*I**P**). Die Skalierpunkte sind sequentiell in ansteigender Reihenfolge des Bereichseingangswertes einzugeben. Zwei Skalierpunkte müssen programmiert werden, um den Höchst- bzw. Tiefstand der Endpunkte des ersten linearen Segments zu definieren. Wenn mehrere Skalierpunkte verwendet werden, wird aus dem höchsten Skalierpunkt eines gegebenen Segments der tiefste Skalierpunkt des nächsten sequentiellen Segment, so das für jedes zusätzliche Segment, nur ein zusätzlicher Skalierpunkt programmiert werden muss.

Die folgende Tabelle zeigt Ihnen die Skalierpunkte, die übereinstimmenden Parameter und die Werkseinstellungenfür jeden Punkt.

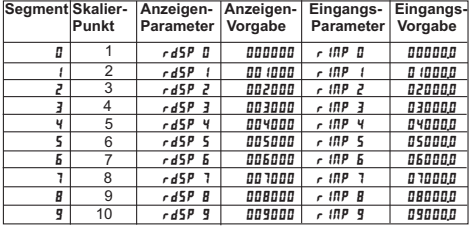

Wird der Zähler C auf "**5L***R***il£**" gesetzt, kann der PAXI als Fernanzeige verwendet werden. In diesem Fall wird durch die "Return"-Taste jede Befehlszeile abgeschlossen und abgeschickt.

Die Anzeige ist rechts ausgerichtet und kann 6 Zeichen darstellen. Werden weniger als 6 Zeichen empfangen, werden die nicht definierten Zeichen nicht angezeigt. Bei einer Übertragung von mehr als <sup>6</sup> Zeichen, werden nur die letzten <sup>6</sup>Zeichen angezeigt. Der Zähler C unterscheidet zwischen numerischer und Buchstabenübertragung.

#### **Numerische Übertragung**

Empfängt der PAXI eine Befehlszeile, die nicht mit #, T, V, P oder R beginnt, wird die Befehlszeile als numerische Übertragung erkannt und wie folgt angezeigt:

- Es werden nur die definierten Zeichen und Punktuationen angezeigt.
- Befindet sich ein Minuszeichen in der Befehlszeile, ist der angezeigte Wert negativ.
- Nur der höchste Dezimalpunkt wird angezeigt.
- Werden keine numerischen Daten empfangen, erscheint "**I**I" im Display.
- Während der numerischen Anzeige können die Grenzwerte (Grenzfunktion) und der Analogausgang geändert werden.
- Die letzte numerischeAnzeige wird solange gespeichert, bis ein neuerAnzeigebefehl vom PAXI empfangen wird.
- Darstellbare Zeichen: 0, 1, 2, 3, 4, 5, 6, 7, 8, 9, Komma, Minus.

#### **Buchstabenübertragung**

Beginnt die Befehlszeile mit "#" wird sie als Buchstabenübertragung erkannt und wie folgt angezeigt: - Unbekannte Zeichen werden als Platzhalter dargestellt.

- Eine Buchstabenanzeige ersetzt die numerische Anzeige des Zählers C. Hierbei bleiben aber die letzte numerischeAnzeige und die Funktion derAusgänge gespeichert.
- Darstellbare Zeichen: a, b, c, d, e, f, g, h, i, j, l, n, o, p, q, r, s, t, u, y, <sup>z</sup> (in großen bzw. kleinen Buchstaben); 0, 1, 2, 3, 4, 5, 6, 7, 8, 9; Komma, Leerzeichen, Minus.

### **7.8 Programmabschnitt 8 - Analogausgang -** 8-AnA

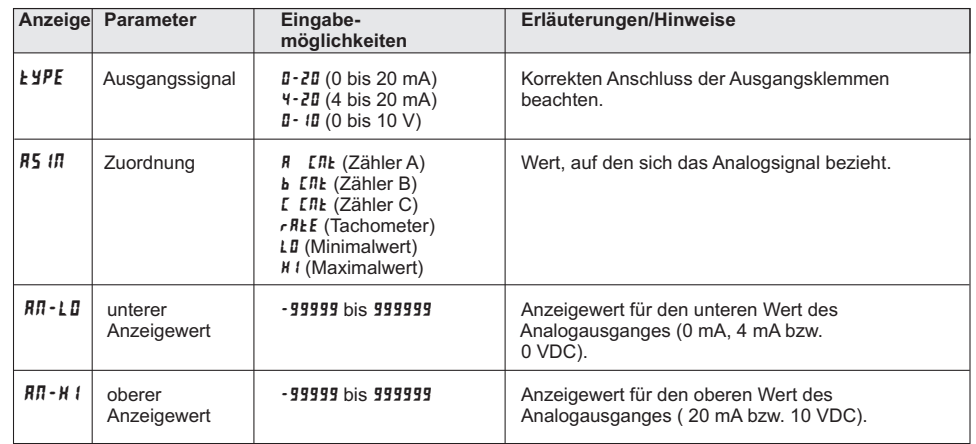

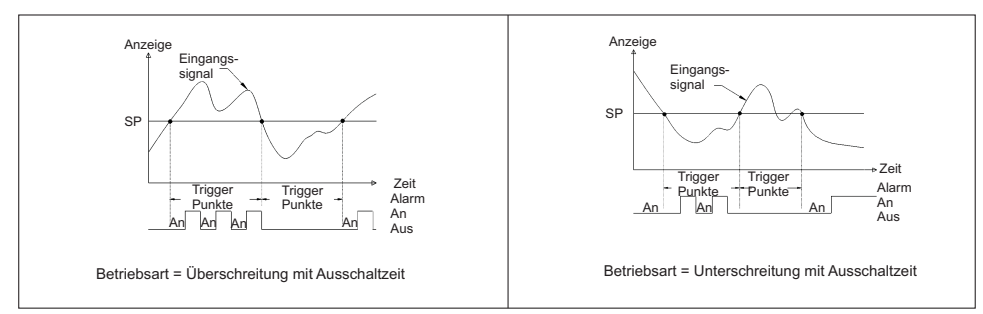

**Bild 7.4:** Diagramm der Schaltausgang bei Zuordnung zum Tachometer ( Siehe auch Bild 7.3 )

### **7.7 Programmabschnitt 7 - Serielle Schnittstelle -** 7-SrL

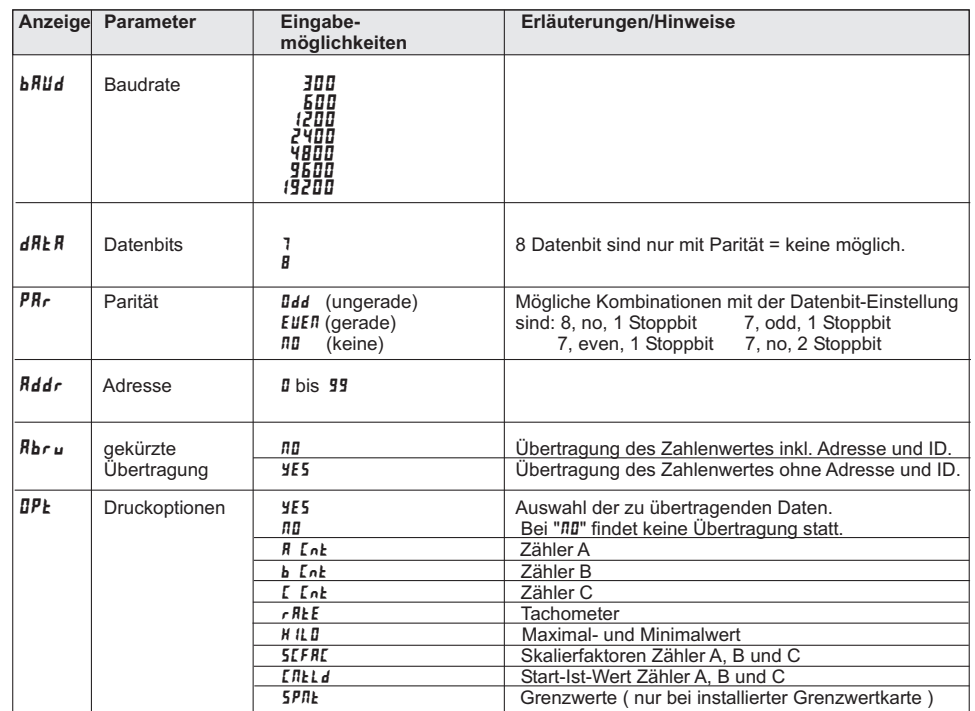

# **7.4 Programmabschnitt 5 - Eingangsparameter Zähler C** 5-CtrC

Wird der Zähler C nicht benötigt, stellen Sie ihn zur Erreichung der maximalen Eingangsfrequenz des PAXI auf "**ЛЛЛЕ**".<br>In diesem Fall werden die Folgeparameter nicht abgefragt. Eine dem verwendeten Zähler entsprechende An erscheint links auf dem Display. Eine alternative Liste für die Skalierung entnehmen Sie Programmierabschnitt 2.

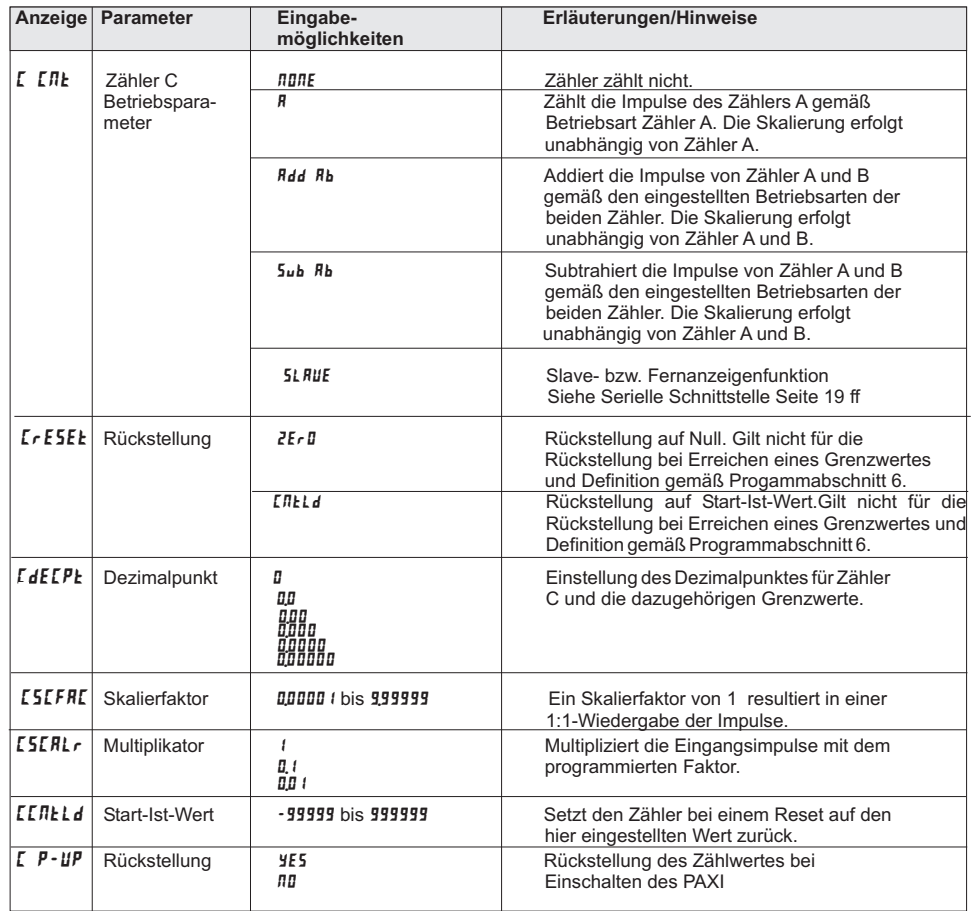

### **7.5 Programmabschnitt 6 - Grenzwertparameter** 6-SPt

Dieser Programmierpunkt ist nur mit installierter Grenzwertkarte aufrufbar.

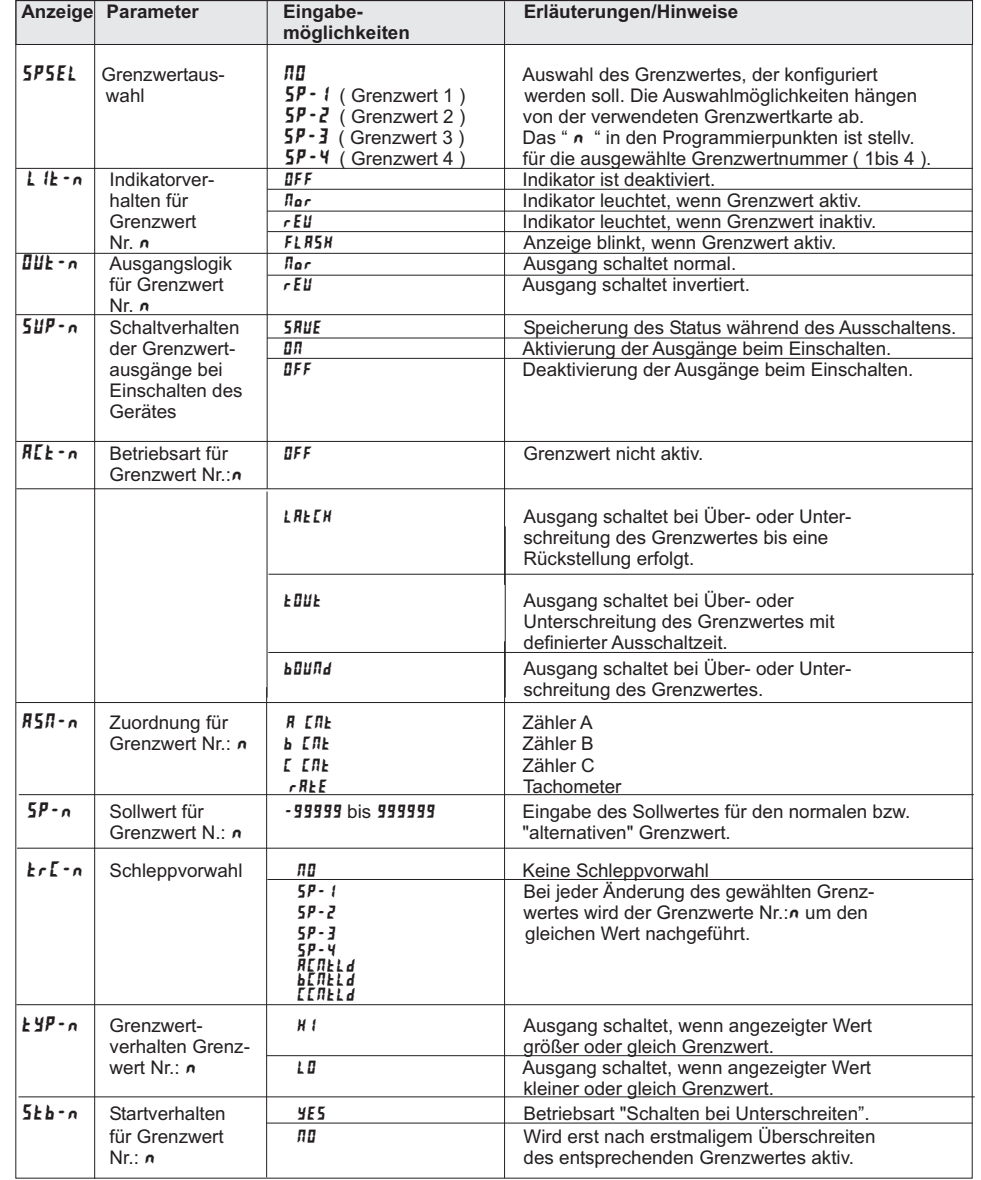

WACHENDORFF PROZESSTECHNIK GMBH & CO KG

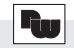

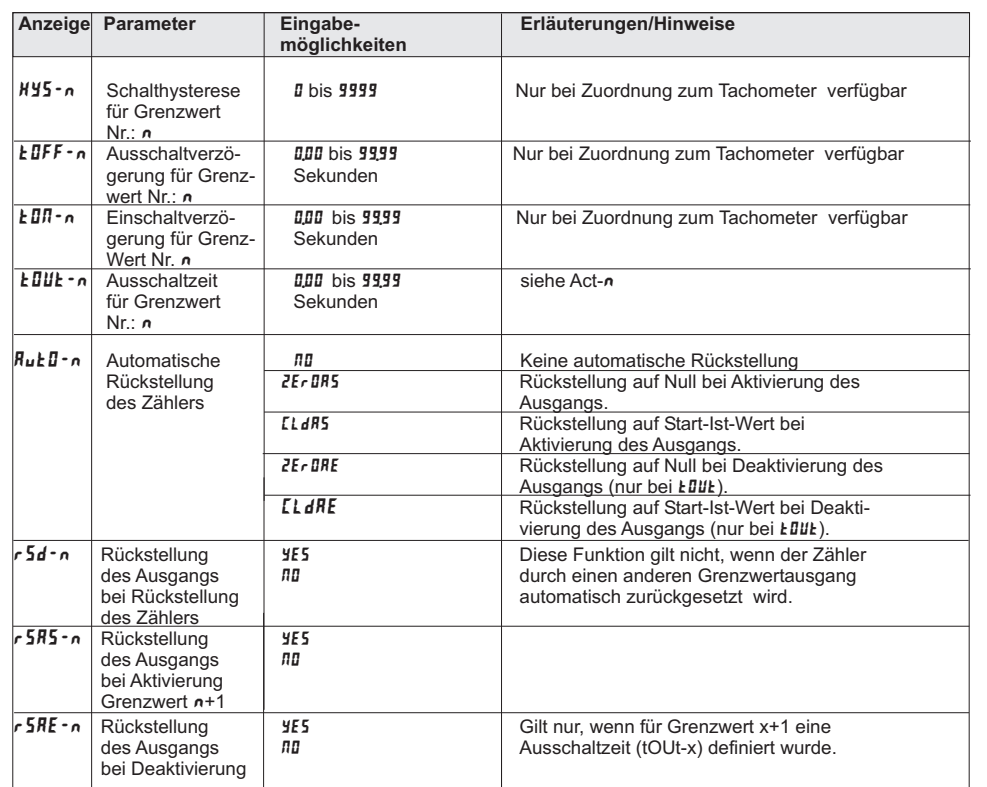

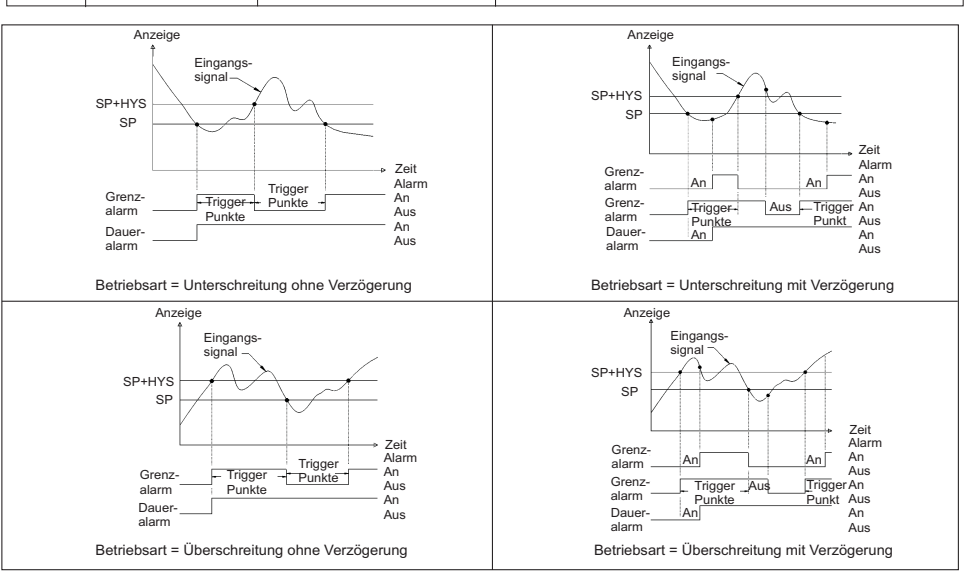

**Bild 7.3:** Diagramm des Schaltausgangs bei Zuordnung zum Tachometer ( Siehe auch Bild 7.4 )